# **UNIVERSIDAD NACIONAL DE SALTA**

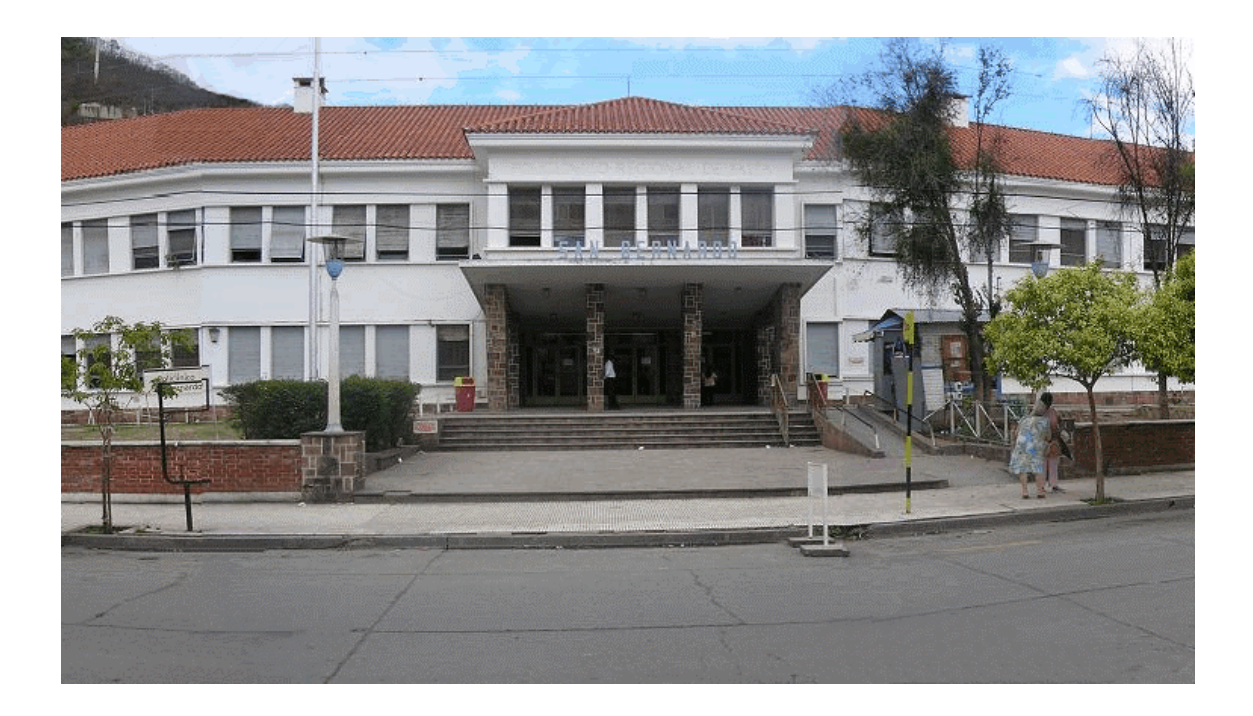

## **Seminario de Computación**

Sitio Web Hospital San Bernardo

Yamil Alcocer

Año 2008

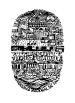

## **AGRADECIMIENTOS**

Este trabajo va dedicado a mi familia especialmente Mario, Erlinda, Neysa y Denis, que siempre confiaron en mí y me apoyaron en todo momento, a mis compañeros de la facultad que siempre me ayudaron desinteresadamente, a los profesores de la cátedra que siempre estuvieron dispuestos para observar los avances en mi proyecto, y por sobre todas las cosas a Dios que me da la fortaleza para no decaer en tiempos difíciles.

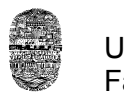

## **INDICE**

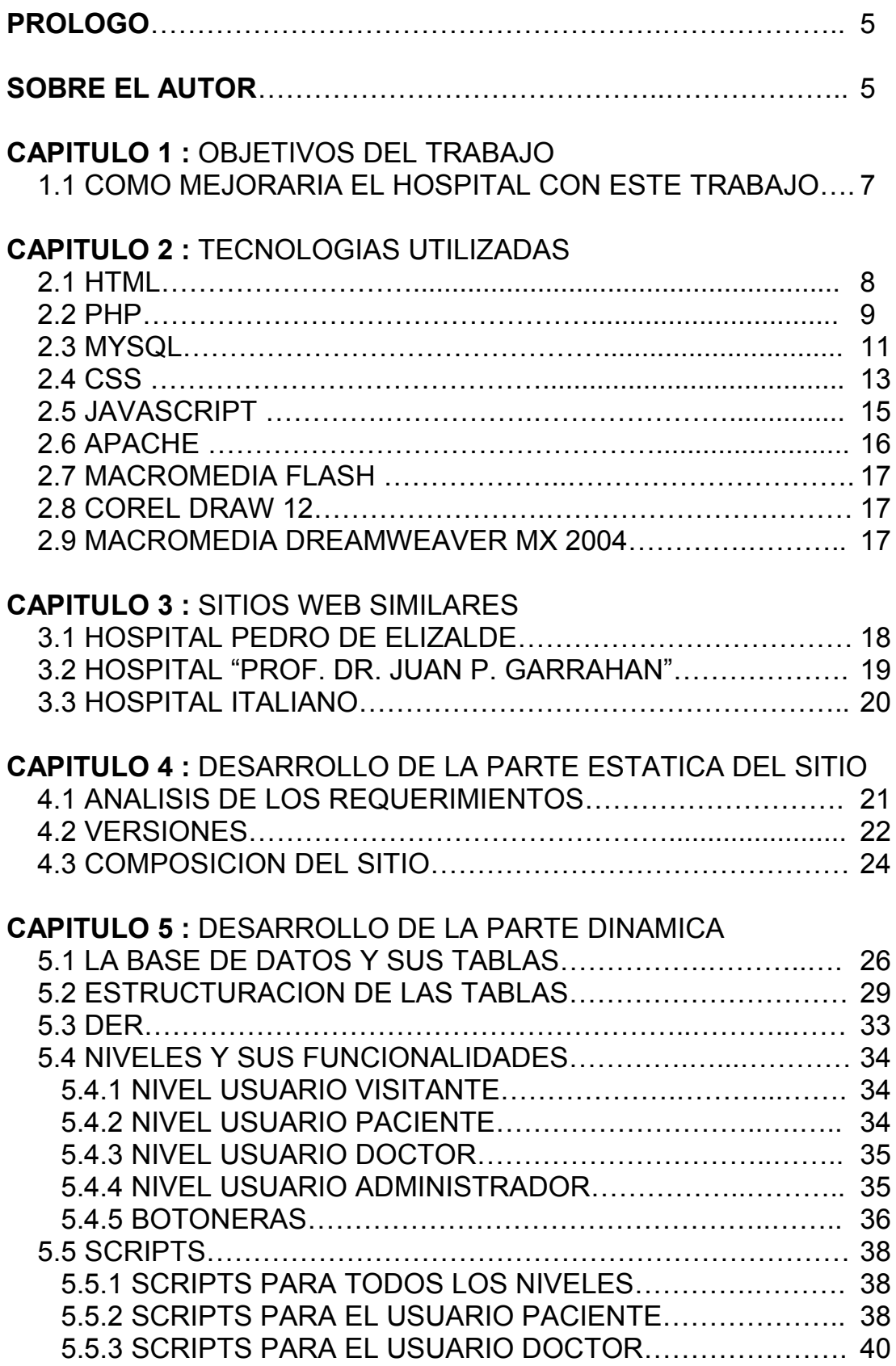

5.5.4 SCRIPTS PARA EL USUARIO ADMINISTRADOR………. 41

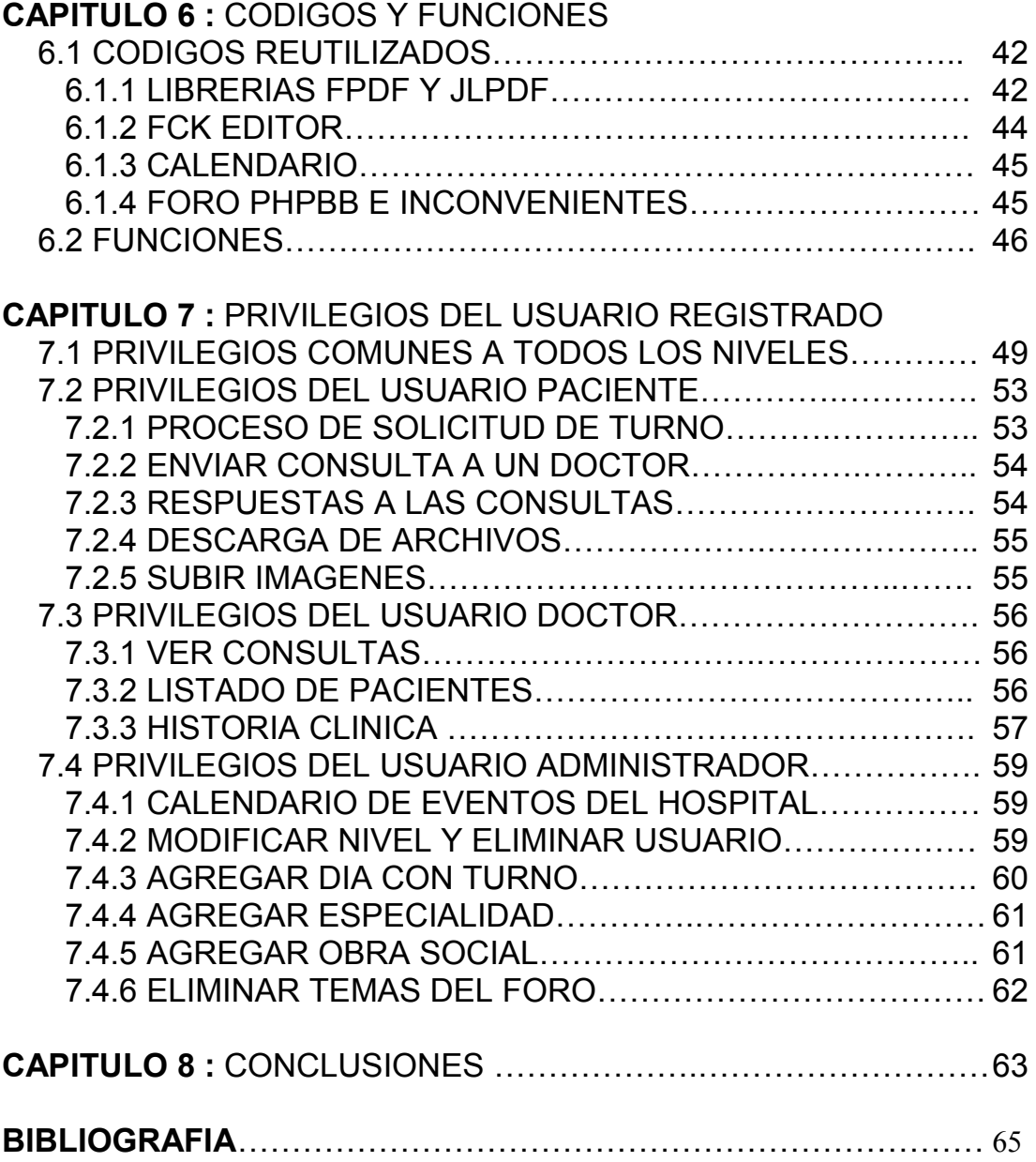

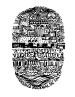

#### **PROLOGO**

En este documento se describe como esta constituido el sitio y la funcionalidad que cumple cada una de las páginas que la compone, además de la tecnología que fue utilizada para llevarlas a cabo.

#### **SOBRE EL AUTOR**

Mi nombre y apellido es Yamil Alcocer, soy estudiante de la carrera Licenciatura en Análisis de Sistemas en la Ciudad de Salta. Nací el 5 de Abril de 1985, en la ciudad de Puerto Madryn provincia del Chubut. Como muchos de mis compañeros en esta carrera lo que más me apasiona es el hacer un poco de música, guitarra y violín especialmente, y aunque parece no tener nada que ver con la carrera, dicen muchos buenos profesores de música que la matemática y la música se encuentran muy ligados, lo cual pude comprobar, ya que como dije muchos de mis compañeros también son músicos.

A pesar de las dificultades que se me presentaron durante el transcurso de la carrera, debido al poco conocimiento de la materia, pude avanzar debido a la perseverancia y empeño que puse en todo momento.

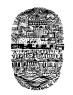

## **CAPITULO 1**

#### **OBJETIVOS DEL TRABAJO**

El objetivo del trabajo realizado es el de lograr automatizar las tareas que se realizan comúnmente en un hospital.

Muchas veces me ha tocado ir a un hospital durante la madrugada para poder solicitar un turno. Esto obviamente provoca incomodidad y por este motivo es que surgió la idea de intentar solucionar esto. Además a este hospital no solo asisten personas de nuestra ciudad sino que también lo hacen a diario personas de otras ciudades y hasta de otros países, recordemos que este hospital es un referente en el NOA. Entonces es necesario, además de brindar la información necesaria, ofrecer medios para que los ciudadanos puedan acceder a los servicios de una manera más sencilla y cómoda, y es lo que se pretende alcanzar mediante este trabajo.

#### **1.1 COMO MEJORARIA EL HOSPITAL**

Como este hospital recibe a diario a cientos de personas procedentes de diversos lugares, resulta muy conveniente de que estas acudan al hospital de una manera mas organizada, esto se lograría brindando la información necesaria para que el paciente sepa como desenvolverse en el hospital sin estar dando vueltas o preguntando sus dudas a cada rato. Además el Doctor que atiende a diario a un numero grande de pacientes, necesita una manera rápida y eficiente para realizar anotaciones para cada uno de ellos, ya sean comentarios, prescripciones medicas, o cualquier otra información referida al seguimiento que se le realiza a un paciente y que es de interés para el medico tratante, como así también el recopilar lo que ya había anotado él o cualquier otro médico que lo hubiese tratado con anterioridad, esto en el caso de que sea un paciente que ya se presentó con anterioridad al hospital.

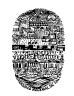

## **CAPITULO 2**

#### **TECNOLOGIAS UTILIZADAS**

#### **2.1 HTML**

Son las siglas de **HyperText Markup Language** que quiere decir **"***Lenguaje de Marcas de Hipertexto".* Es el [lenguaje p](http://es.wikipedia.org/wiki/Lenguaje_de_marcado)redominante para la construcción y el diseño de [páginas Web.](http://es.wikipedia.org/wiki/P?ginas_web) Se usa para describir la estructura y el contenido del sitio en forma de texto, y también para complementar el texto con objetos tales como imágenes o animaciones. HTML se escribe en forma de "etiquetas", en la cual una etiqueta encerrada entre < > es para apertura y una encerrada entre </ > es para el cierre. Puede incluir un *[script](http://es.wikipedia.org/wiki/Gui?n_(inform?tica))*, el cual puede afectar el comportamiento de los browser o [navegadores Web,](http://es.wikipedia.org/wiki/Navegadores_web) los cuales se encargan de interpretar y traducir estas etiquetas. Por convención, los archivos de formato HTML usan la extension .htm o .html.

Algunas de las etiquetas son:

- <html>: define el inicio del documento HTML, y también indica al browser que lo que viene a continuación debe ser interpretado como código HTML.
- <head>: define la cabecera la cual suele contener información sobre el documento que no se muestra directamente al usuario. Dentro de esta cabecera podemos encontrar:
	- <title>: define el título de la ventana del navegador.
	- <link>: para vincular el sitio a hojas de estilo o iconos.
	- <style>: sirve para colocar el estilo interno de la página, ya sea usando CSS, JavaScript u otros lenguajes similares.
- <body>: define el contenido principal o cuerpo del documento. Esta es la parte del documento html que se muestra en el navegador; en esta etiqueta se puede definir propiedades que sean comunes a toda la página, como color de fondo y márgenes. Algunas de las etiquetas que podemos encontrar dentro esta son:
	- <table>: define una tabla.
	- <a>: es un Hipervínculo o enlace, dentro o fuera del sitio Web. En donde href indica el destino.
	- $\cdot$  <tr>: fila de una tabla.
	- <td>: celda de datos de una tabla.
	- <div>: área de la página o capa.

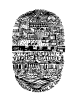

- $\langle$ h1>,  $\langle$ h2>,  $\langle$ h3>,  $\langle$ h4>,  $\langle$ h5>,  $\langle$ h6>: encabezados o títulos del documento con diferente relevancia.
- <img>: imagen. Requiere del atributo *src*, que indica la ruta en la que se encuentra la imagen.
- <li><ol><ul>: Etiquetas para listas.
- < strong>: texto en negrita.
- < i>: texto en cursiva.
- < u>: texto subrayado.
- <script>Código de un script integrado en la página.

Un ejemplo se muestra a continuación:

<html> <head> <title>Hospital San Bernardo</title>

<link rel="stylesheet" href="EstiloYamil.css" type="text/css" /> <SCRIPT src="yamilScript.js" type="text/javascript" language="JavaScript"></script>

</head> <body>

……………………………….. CONTENIDO DEL SITIO WEB

…………………………………

</body> </html>

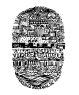

#### **2.2 PHP**

Es un [lenguaje de programación](http://es.wikipedia.org/wiki/Lenguaje_de_programaci?n) [interpretado,](http://es.wikipedia.org/wiki/Lenguaje_interpretado) diseñado originalmente para la creación de [páginas Web](http://es.wikipedia.org/wiki/P?gina_web) dinámicas. Es usado principalmente en interpretación del lado del servidor, tomando el código en PHP como su entrada y creando páginas Web como salida.

PHP es un [acrónimo q](http://es.wikipedia.org/wiki/Acr?nimo_recursivo)ue significa *PHP Hipertexto Pre-processor*. Puede ser embebido dentro de código HTML. Y puede ser desplegado en la mayoría de los servidores Web y en casi todos los sistemas operativos y plataformas.

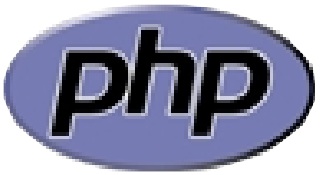

#### **VENTAJAS**

- Es un [lenguaje multiplataforma.](http://es.wikipedia.org/wiki/Multiplataforma)
- Capacidad de conexión con la mayoría de los manejadores de base de datos que se utilizan en la actualidad, se destaca su conectividad con [MySQL.](http://es.wikipedia.org/wiki/MySQL)
- Leer y manipular datos desde diversas fuentes, incluyendo datos que pueden ingresar los usuarios desde formularios HTML.
- Capacidad de expandir su potencial utilizando la enorme cantidad de módulos llamados extensiones.
- Posee una amplia documentación en su página oficial, entre la cual se destaca que todas las funciones del sistema están explicadas y ejemplificadas en un único archivo de ayuda, lo cual permite un rápido aprendizaje.
- Es [libre,](http://es.wikipedia.org/wiki/Software_Libre) por lo que se presenta como una alternativa de fácil acceso para todos.
- Permite las técnicas de [Programación Orientada a Objetos.](http://es.wikipedia.org/wiki/Programaci?n_Orientada_a_Objetos)
- Biblioteca nativa de funciones sumamente amplia e incluida.
- No requiere definición de tipos de variables.

#### **DESVENTAJAS**

- No posee una abstracción de base de datos estándar, sino bibliotecas especializadas para cada motor.
- Por su diseño dinámico no puede ser compilado y es muy difícil de optimizar.
- Por sus características favorece la creación de código desordenado y complejo de mantener.

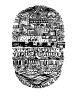

El siguiente es un ejemplo de una función en PHP, la cual sirve para la conexión con la base de datos:

```
<?php
function Conectarse()
{
  if (!($variable=mysql_connect("localhost","root","")))
  {
    echo "Error conectando a la base de datos.";
     exit();
   }
  if (!mysql_select_db("registrados",$variable))
   {
    echo "Error seleccionando la base de datos.";
     exit();
  }
  return $variable;
}
?>
```
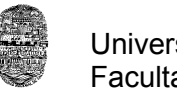

### **2.3 MySQL**

Es un [sistema de gestión de base de datos](http://es.wikipedia.org/wiki/Sistema_de_gesti?n_de_base_de_datos) [relacional,](http://es.wikipedia.org/wiki/Modelo_relacional) [multihilo](http://es.wikipedia.org/wiki/Hilo_en_sistemas_operativos) y [multiusuario.](http://es.wikipedia.org/wiki/Multiusuario) Un gestor de base de datos es una aplicación capaz de manejar este conjunto de datos de manera eficiente y cómoda. Una base de datos relacional es un conjunto de datos que están almacenados en tablas entre las cuales se establecen unas relaciones para manejar los datos de una forma eficiente y segura. Para usar y gestionar una base de datos relacional se usa el lenguaje estándar de programación SQL.

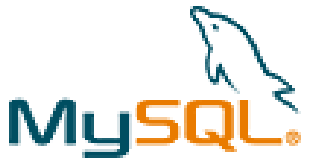

La procedencia del nombre de MySQL (SQL- Structured Query Languaje ó *Lenguaje de Consulta Estructurado*) no es clara. Desde hace más de 10 años, las herramientas han mantenido el prefijo *My*. Se cree que tiene relación con el nombre de la hija del cofundador Monty Widenius quien se llama *My*.

Es una base de datos muy rápida, segura y fácil de usar. Gracias a la colaboración de muchos usuarios, la base de datos se ha ido mejorando optimizándose en velocidad. Por eso es una de las bases de datos más usadas en Internet.

#### **CARACTERISTICAS**

- Soporte a [multiplataforma](http://es.wikipedia.org/wiki/Plataforma-independiente)
- [Procedimientos almacenados](http://es.wikipedia.org/wiki/Procedimientos_almacenados)
- [Triggers](http://es.wikipedia.org/wiki/Trigger_(base_de_datos))
- [Vistas](http://es.wikipedia.org/wiki/Vista_(base_de_datos)) actualizables
- Motores de almacenamiento independientes [\(MyISAM](http://es.wikipedia.org/wiki/MyISAM) para lecturas rápidas, InnoDB para transacciones e integridad referencial)
- Sub[-SELECTs](http://es.wikipedia.org/w/index.php?title=Select_(SQL)&action=edit&redlink=1) (o SELECTs anidados)
- Uso de multihilos mediante hilos del kernel.
- Completo soporte para operadores y funciones en cláusulas *select* y *where*.
- Completo soporte para cláusulas *group by* y *order by*, soporte de funciones de agrupación
- Seguridad: ofrece un sistema de contraseñas y privilegios seguro mediante verificación basada en el host y el tráfico de contraseñas está cifrado al conectarse a un servidor.

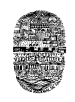

- Soporta gran cantidad de datos. MySQL Server tiene bases de datos de hasta 50 millones de registros.
- Los clientes se conectan al servidor MySQL usando sockets TCP/IP en cualquier plataforma.

Un ejemplo de PHP y SQL combinados se muestra a continuación:

<?

\$variable=Conectarse();

\$resultado=mysql\_query("SELECT nombre, apellido FROM datos\_usuarios WHERE idusuario = 4");

 $$vector = my\$  fetch  $array($  $$resultado);$ 

?>

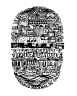

### **2.4 CSS**

Son las siglas de las *Cascading Style Sheets ó* **hojas de estilo en cascada**, es un lenguaje formal usado para definir la presentación de un documento estructurado escrito en [HTML](http://es.wikipedia.org/wiki/HTML) o [XML.](http://es.wikipedia.org/wiki/XML) La idea es separar la *estructura* de un documento de su *presentación*.

CSS proporciona tres caminos diferentes para aplicar las reglas de estilo a una página Web:

- 1. **Una hoja de estilo externa**, que es una hoja de estilo que está almacenada en un archivo diferente al archivo donde se almacena el código HTML de la página Web. Esta es la manera de programar más potente, porque separa completamente las reglas de formateo para la página HTML de la estructura básica de la página.
- 2. **Una hoja de estilo interna**, que es una hoja de estilo que está incrustada dentro de un documento HTML, va a la derecha dentro de la etiqueta <head>. De esta manera se obtiene el beneficio de separar la información del estilo, del código HTML propiamente dicho.
- 3. **Un estilo en línea**, que es un método para insertar el lenguaje de estilo de página, directamente, dentro de una etiqueta HTML. Esta manera de proceder no es excesivamente adecuada. El incrustar la descripción del formateo dentro del documento de la página Web, a nivel de código se convierte en una tarea larga, tediosa y poco elegante de resolver el problema de la programación de la página.

#### **VENTAJAS**

- Control centralizado de la presentación de un sitio Web completo con lo que se agiliza de forma considerable la actualización del mismo.
- Los [Navegadores](http://es.wikipedia.org/wiki/Navegadores) permiten a los usuarios especificar su propia hoja de estilo local que será aplicada a un sitio Web, con lo que aumenta considerablemente la *accesibilidad*. Por ejemplo, personas con deficiencias visuales pueden configurar su propia hoja de estilo para aumentar el tamaño del texto o remarcar más los [enlaces.](http://es.wikipedia.org/wiki/Hiperenlace)
- Menos código, más lugar para el contenido, menos problemas para los buscadores en indexar la información.
- El documento HTML en sí mismo es más claro de entender y se consigue reducir considerablemente su tamaño (siempre y cuando no se utilice estilo en línea).

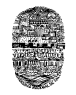

Los siguientes son ejemplos de estilos aplicados a la etiqueta <body> a una tabla y a una celda, desde un documento externo llamado EstilosYamil.css.

body { background-image:url(Imagenes/cuadritosCelestes.gif); } .tamTabla { width:750px; border:0; } .celdaIzq { width:210px; height:90px; text-align:left; color:#99FF00; background-color:#cccccc;

```
}
```
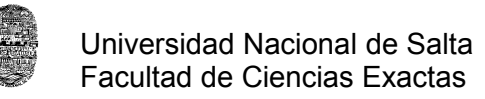

#### **2.5 JAVASCRIPT**

Es un [lenguaje de programación interpretado,](http://es.wikipedia.org/wiki/Lenguaje_interpretado) es decir, que no requiere [compilación,](http://es.wikipedia.org/wiki/Compilaci?n) utilizado principalmente en páginas Web. Es un lenguaje [orientado a objetos](http://es.wikipedia.org/wiki/Programaci?n_orientada_a_objetos) propiamente dicho, ya que dispone de [Herencia](http://es.wikipedia.org/wiki/Herencia_(programaci?n_orientada_a_objetos)) y se ejecuta en el [agente de usuario](http://es.wikipedia.org/wiki/Agentes_de_usuario) al mismo tiempo que las sentencias van descargándose junto con el código [HTML.](http://es.wikipedia.org/wiki/HTML)

Durante la creación de la página Web fue utilizado más que todo para verificar que en los formularios tanto de registro como en el que solicita usuario y contraseña no se encuentren vacíos los campos solicitados. También se utilizo para mostrar carteles que preguntan si en realidad se quiere llevar a cabo alguna acción determinada, ya sea eliminar o actualizar.

La siguiente línea de código muestra una ventana de confirmación en el caso de que se haga click sobre *"Eliminar"***:**

<a href="Ad eliminar fin.php?id=<? echo \$row[0] ?>" onClick="javaScript: return confirm('Realmente desea Eliminar este Registro?')">**Eliminar**</a>

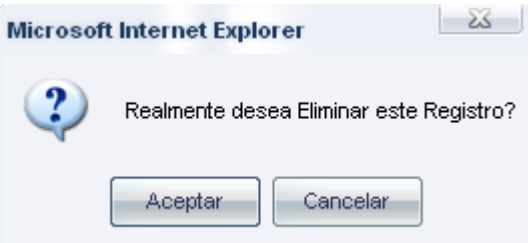

El siguiente cartel también se ejecuta con Javascript y se muestra cuando no se completaron los campos obligatorios.

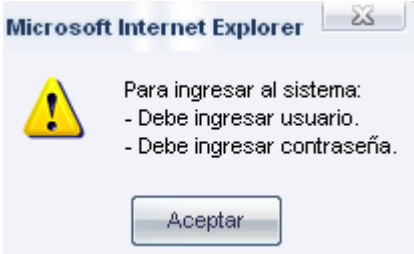

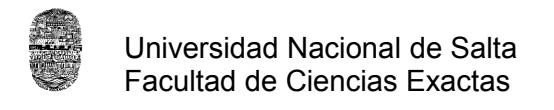

#### **2.6 APACHE**

El **servidor HTTP Apache** es un software (libre) [servidor](http://es.wikipedia.org/wiki/Servidor) [HTTP](http://es.wikipedia.org/wiki/HTTP) de [código abierto](http://es.wikipedia.org/wiki/C?digo_abierto) para plataformas [Unix,](http://es.wikipedia.org/wiki/Unix) [Windows,](http://es.wikipedia.org/wiki/Windows) [Macintosh](http://es.wikipedia.org/wiki/Macintosh) y otras, que implementa el protocolo HTTP/1 y la noción de sitio virtual.

Apache presenta entre otras características mensajes de error altamente configurables, bases de datos de autenticación y negociado de contenido, pero fue criticado por la falta de una interfaz gráfica que ayude en su configuración.

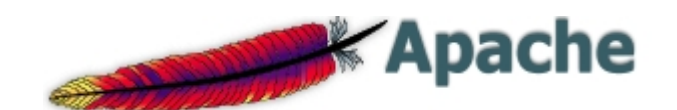

La mayoría de las vulnerabilidades de la seguridad descubiertas y resueltas tan sólo pueden ser aprovechadas por usuarios locales y no remotamente. Sin embargo, algunas se pueden accionar remotamente en ciertas situaciones, o explotar por los usuarios locales malévolos en las disposiciones de recibimiento compartidas que utilizan PHP como módulo de Apache.

Apache es un Servidor Web y de aplicaciones que es el más extendido, por versátil y por potente, entre los servidores Web en Internet. Existen módulos que implementan todos los últimos lenguajes para Web que se han desarrollado.

Algunas ventajas que tiene son:

- Modular
- [Open source](http://es.wikipedia.org/wiki/Open_source)
- Multi-plataforma
- Extensible
- Popular (fácil conseguir ayuda/soporte)
- Gratuito

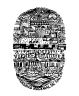

#### **2.7 MACROMEDIA FLASH MX**

Macromedia Flash es la herramienta de desarrollo Flash original, el programa mezcla gráficos vectoriales, bitmaps, sonido, animaciones y una interactividad avanzada para crear espectaculares webs que atraigan y entretengan a los visitantes. Macromedia Flash MX ofrece un lenguaje de scripts (action script) para crear aplicaciones interactivas, juegos, efectos interfaces para Web, etc. Entre las características que posee Macromedia Flash

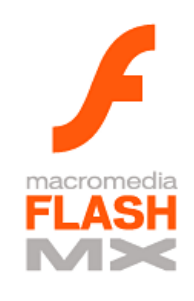

MX se encuentran unas intuitivas herramientas de dibujo vectorial y curvas bezier, efectos con vectores, librerías de símbolos, soporte de audio en MP3, transiciones de movimiento, transiciones de forma, papel cebolla para crear animación de personajes y mucho más.

Fue utilizado más que todo para la creación de las animaciones que se encuentran en la parte superior de las paginas, durante la primera parte del desarrollo del sitio Web, o sea para la parte estática.

#### **2.8 COREL DRAW 12**

Para la creación de todos los botones, gráficos y para la modificación de las fotografías se utilizo este programa que es de fácil aprendizaje. Su uso es sumamente intuitivo y además

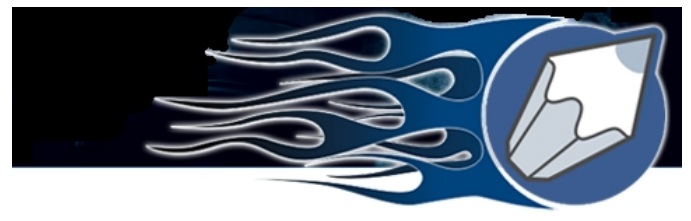

## CorelDRAW<sup>'</sup>12

permite que se guarden las fotos en formatos y calidades muy variadas, lo cual es muy importante de tener en cuenta al momento de la creación de la parte estática del sitio, ya que sino la pagina se volvería muy pesada y tardaría en cargarse lo cual muchas veces genera malestar en los usuarios, los cuales necesitan obtener resultados rápidos. Se uso una versión trial de este software para los distintos efectos, una versión mas completa trae demasiadas propiedades que no viene al caso su utilización.

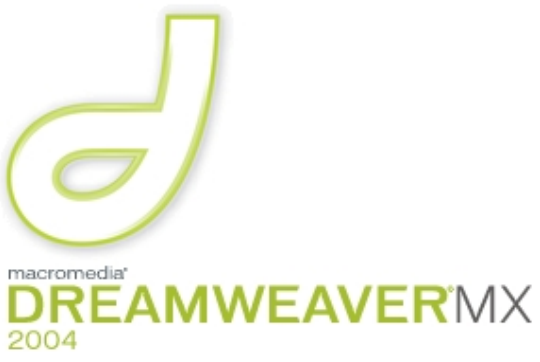

#### **2.9 MACROMEDIA DREAMWEAVER MX 2004**

Este es un software fácil de usar que permite crear páginas Web profesionales.

Sus funciones de edición visual permiten agregar rápidamente diseño y funcionalidad a las páginas, sin la necesidad de

programar manualmente el código HTML. Se puede crear tablas, editar marcos, trabajar con capas, insertar comportamientos JavaScript, etc., de una forma muy sencilla y visual. Al igual que Macromedia Flash se usaron versiones trial de este software para el sitio.

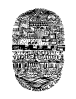

## **CAPITULO 3**

#### **SITIOS WEB SIMILARES**

Para el desarrollo de mi página Web visite otras páginas en Internet y saque lo que más me parecía interesante de cada una de ellas y aprendí de las cosas que veía y que no eran de mi agrado en algunas otras. Más que todo me sirvió para ver como iba a desarrollar la interfaz y que información debería contener el sitio. A continuación explico todo esto.

## **3.1 HOSPITAL PEDRO DE ELIZALDE**

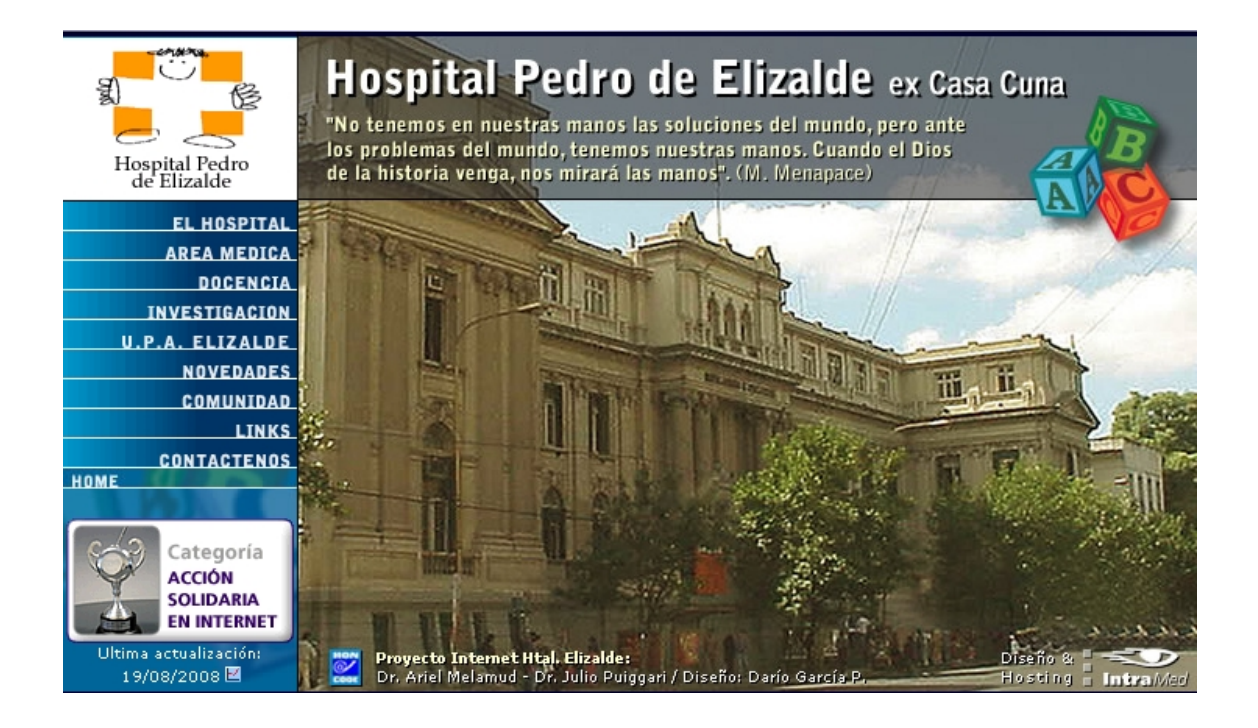

Esta página fue una de las primeras que visite y fue la que más me intereso en cuanto al diseño gráfico que tiene y a la distribución que hace de la información que brinda.

Contiene la información básica del hospital, la necesaria, como así también una gran cantidad información muy útil para la población, a la que se puede acceder muy fácil y rápidamente a través de su botonera izquierda, la cual contiene solo unos pocos vínculos. Además, como ya dije el diseño grafico utilizado es muy atractivo, utiliza colores muy bien combinados.

### **3.2 HOSPITAL DE PEDIATRIA "PROF. DR. JUAN P. GARRAHAN"**

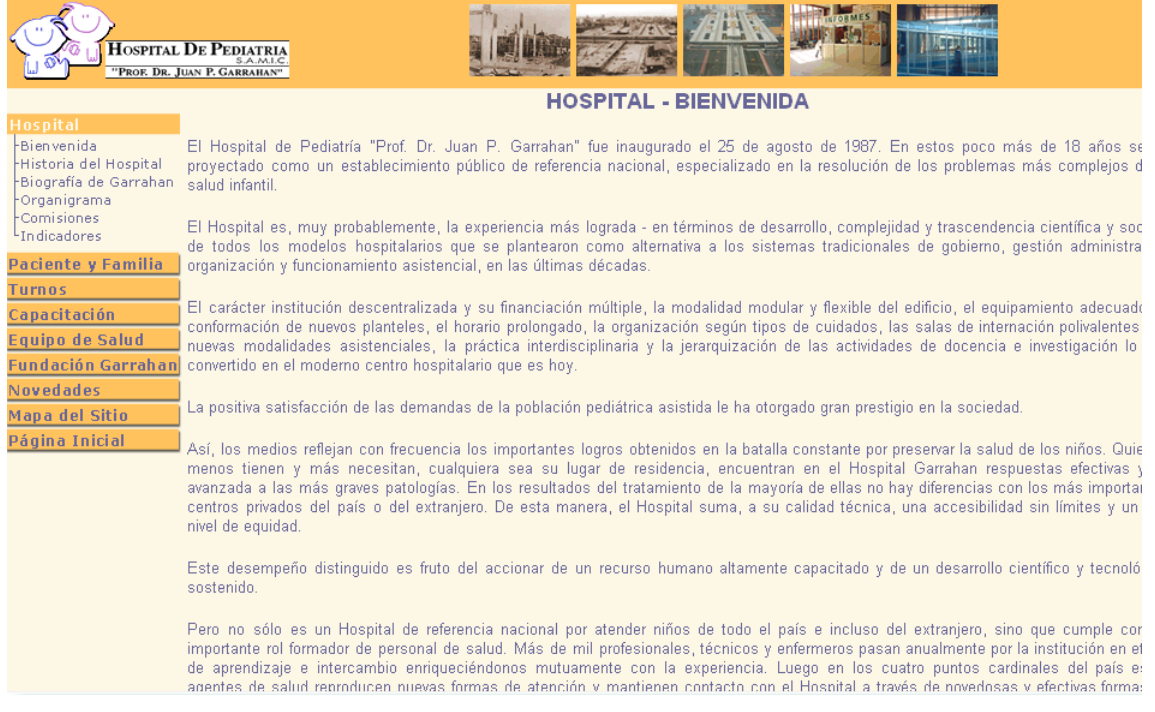

Esta es otra página que estuve observando detenidamente, es de un reconocido hospital de nuestro país y que se encuentra en la ciudad de Buenos Aires, el hospital Garrahan.

En cuanto al diseño gráfico utilizado me pareció muy adecuado, aunque no sean de mi agrado los colores que manejaron. La información que brinda es muy completa y además se encuentra bien agrupada, también en una botonera vertical a la izquierda de la página.

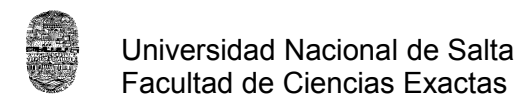

## **3.3 HOSPITAL ITALIANO**

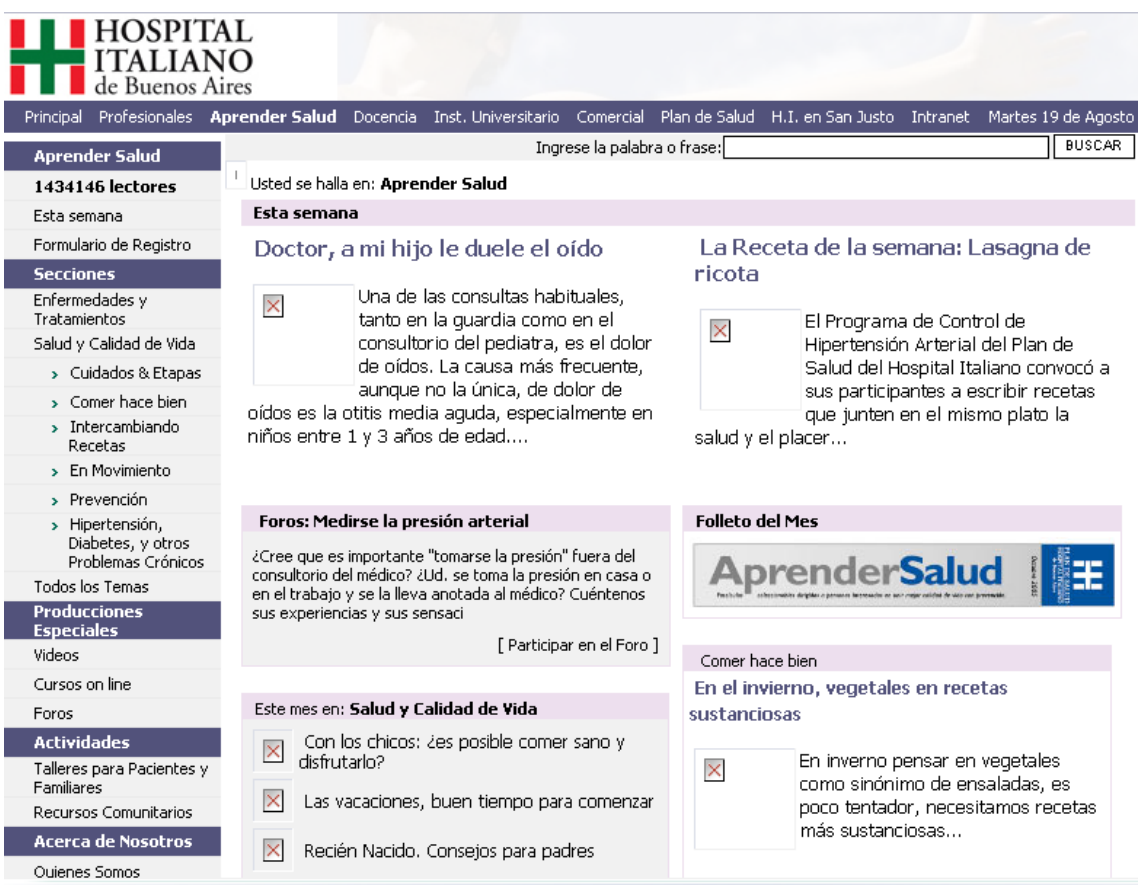

Esta es otra página de un hospital de Buenos Aires, la cual visité mucho por varias cosas. Lo que me pareció interesante es la gran cantidad de información valiosa y útil para el usuario que contiene, a cerca de temas muy variados.

Lo que no me gusto para nada es la enorme cantidad de vínculos que tiene tanto en la botonera izquierda como en la que se encuentra en la parte superior, además cuando uno va navegando, estos vínculos muchas veces cambian de posición, o sea no mantiene un lugar único dentro de la pagina, o directamente no aparecen. No se agrupó correctamente la información, y peor aun la forma de navegación que marea aun mas.

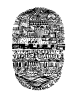

## **CAPITULO 4**

### **DESARROLLO DE LA PARTE ESTATICA DE SITIO**

Me pareció muy importante empezar por la parte estática del sitio Web, porque de este modo me sentía mas cómodo trabajando en un entorno con un diseño agradable para la vista. Empecé trabajando mucho la parte del diseño grafico utilizando herramientas como el *CorelDraw 12* para los efectos de las imágenes y *Macromedia Flash Mx* para crear animaciones con algunas de las imágenes creadas, claro todo esto usando solo HTML y hojas de estilo.

En cuanto al contenido del sitio era solo información estática, información institucional, la que me encargue de investigar y que me pareció primordial que se encuentre publicado en la página y que me iba brindando el hospital a medida que la solicitaba.

#### **4.1 ANALISIS DE LOS REQUERIMIENTOS**

Lo primero fue investigar cuales eran las necesidades y exigencias del hospital. Lleve a cabo entrevistas con los gerentes para que expresaran que aspectos les parecía importantes de destacar en la página Web. O sea, durante esta etapa me pareció muy importante la opinión de las autoridades que se encuentran en los niveles superiores de la jerarquía del hospital, para ver cuales eran sus expectativas e intereses en este emprendimiento.

A esta información suministrada por los Gerentes fui sumándole otros aspectos que yo encontré que eran imprescindibles que se encuentren detallados en el sitio, aspectos que observe que eran comunes en otros sitios Web que trataban sobre hospitales.

Fue muy importante esta etapa porque me ayudo a comprender hacia donde debía apuntar en la creación del sitio y también a compenetrarme más de cerca el funcionamiento del hospital San Bernardo e ingresar un poco en ese ambiente.

#### **4.2 VERSIONES**

En un principio comencé diseñando la página con marcos o más conocidos como Frames porque pretendía tener fijos los vínculos a un costado de la página y en la parte superior, el titulo de la sección de la página en la que el usuario se encuentra.

Luego de realizar una versión muy básica con frames, me decidí completamente a realizarla simplemente con tablas y con capas, solo por razones de comodidad.

Los cambios más notables fueron en cuanto a lo que al diseño grafico se refiere. Si bien podría decirse que la pagina se hace muy pesada para navegar y esto produce molestia en el usuario, hoy en día con las nuevas computadoras cada vez mas sofisticadas, me parece completamente correcto el uso de imágenes, animaciones, colores y todo efecto de diseño grafico para la creación de una pagina, claro todo esto sin perder de vista el objetivo principal, en este caso, de brindar información al futuro paciente del hospital.

En cuanto fui recibiendo información para incorporarla a la página fueron cambiando los modos de agruparla en una botonera, la cual es el medio principal para navegar dentro de esta, un ejemplo de este cambio se muestra a continuación.

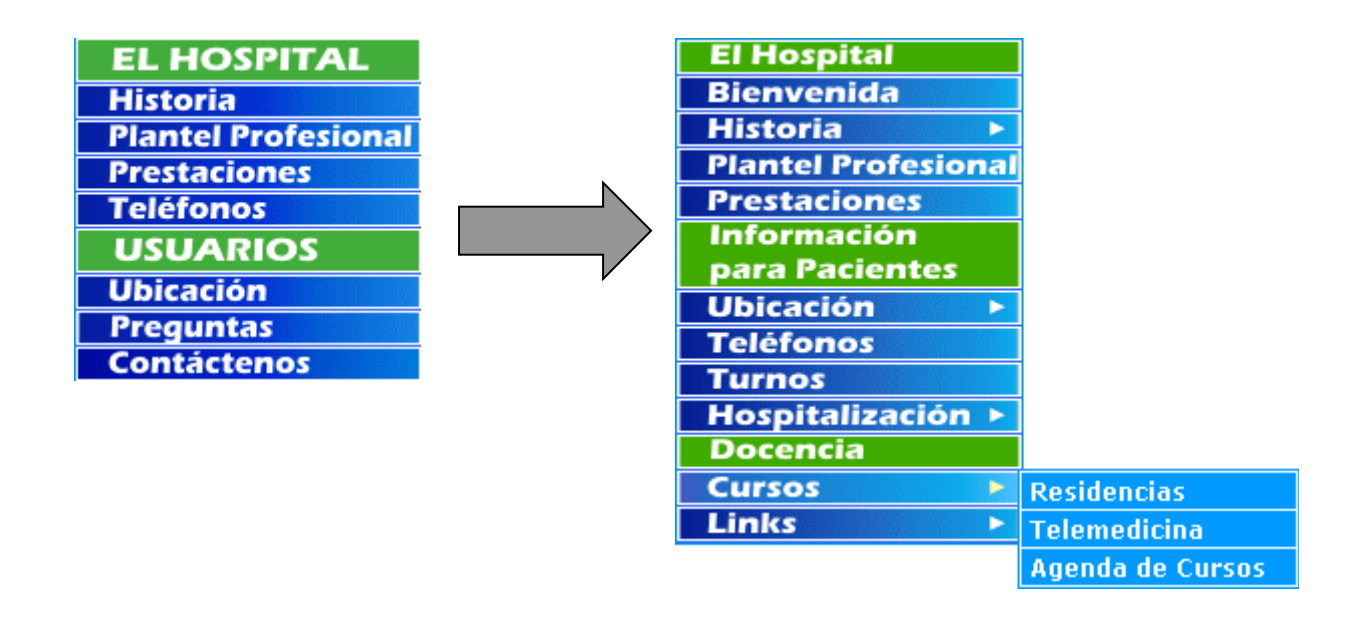

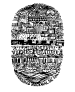

Luego de observar que colores me parecían adecuados finalmente me decidí a utilizar como base el azul, y utilizar los colores complementarios a él para el diseño de toda la página.

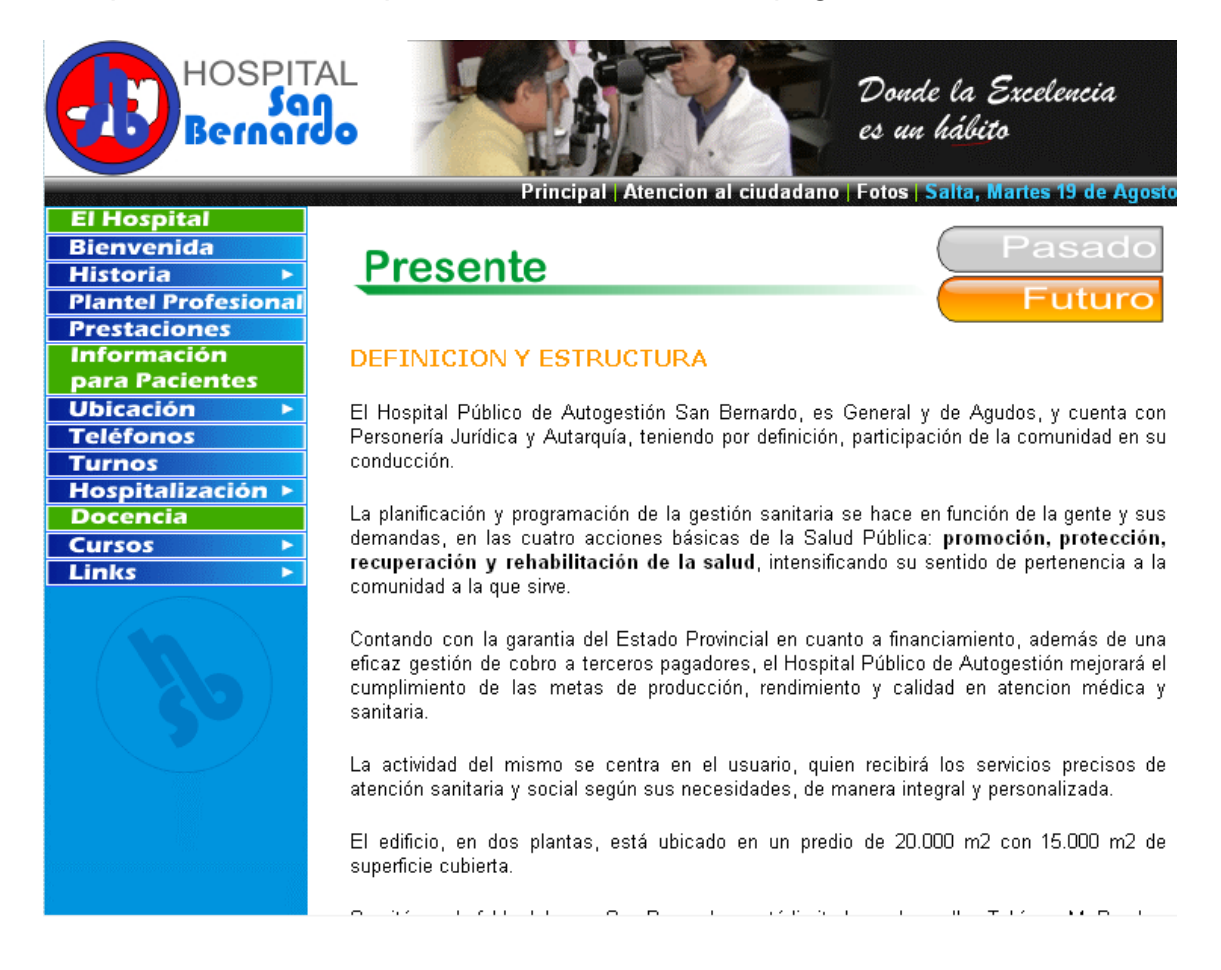

En esta imagen se puede observar que se utilizaron muchas imágenes para mejorar la estética, y así hacer más atrayente la navegación. Además yo me sentí más cómodo de este modo, al diseñarla.

## **4.3 COMPOSICION DEL SITIO**

La siguiente es la página de inicio del sitio se llama index.htm.

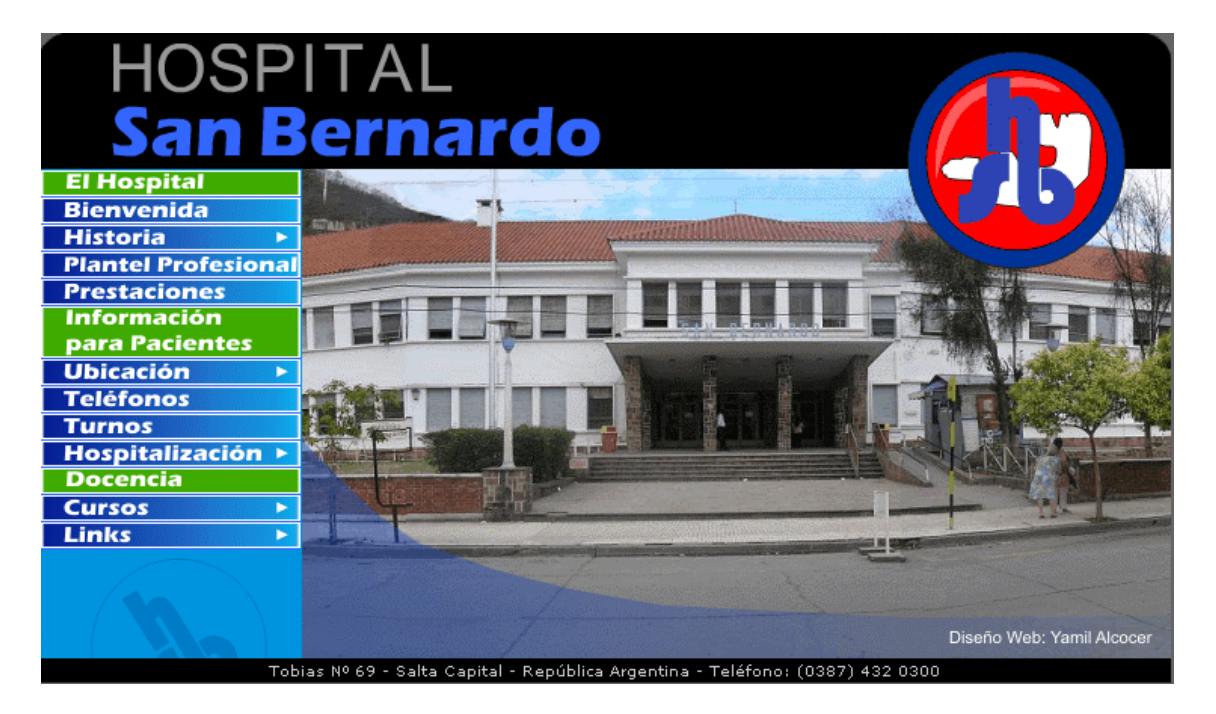

A continuación se describe el contenido de las distintas páginas que conforman, la parte estática del sitio Web.

#### **Bienvenida.htm**

Mensaje de bienvenida por parte del Gerente del hospital, en donde da a conocer a la población las metas y objetivos que tiene la institución, así como los servicios que brinda.

#### **Pasado.htm**

La historia del Hospital san Bernardo, sus comienzos, una breve reseña histórica, anécdotas y el porque de su nombre.

#### **Presente.htm**

Como se encuentra constituido en la actualidad, y algunas estadísticas. **Plantel.htm**

Nombres y apellidos de los jefes de cada área, de acuerdo a la jerarquía que se presenta organigrama.

#### **Prestaciones.htm**

Una lista completa de las prestaciones y servicios que brinda el hospital. **Ubicación.htm**

Información sobre el lugar en donde se encuentra ubicado el hospital, un mapa ilustrativo con las calles aledañas y además un listado de los colectivos que llevan al mismo.

#### **Croquis.htm**

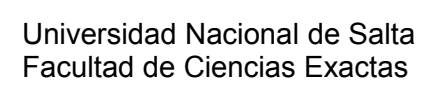

Croquis de la planta baja del hospital, sirve como ayuda al usuario para que sepa a donde dirigirse, ya que muestra las salidas, las escaleras, los estacionamientos y consultorios, etc.

#### **Croquis2p.htm**

Croquis de la planta alta del hospital, indicando también las distintas salas y consultorios.

#### **Telefonos.htm**

Información sobre los números de teléfonos dentro del hospital, correos electrónicos, fax, como así también números telefónicos de otros hospitales.

#### **Residencias.htm**

El hospital San Bernardo es también un hospital escuela en donde se llevan a cabo cursos. Aquí se muestran los distintos horarios y requisitos para poder inscribirse.

#### **Telemedicina.htm**

Las teleconferencias se realizan mediante una conexión entre el Hospital San Bernardo y el Hospital Garrahan de la provincia de Buenos Aires, aquí se muestra un listado con los horarios de dichas teleconferencias.

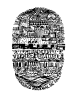

## **CAPITULO 5**

### **DESARROLLO DE LA PARTE DINAMICA**

### **5.1 LA BASE DE DATOS Y SUS TABLAS**

La base de datos en donde se encuentran registrados o almacenados todos los datos, archivos y demás cosas de los usuarios del hospital se llama precisamente *Registrados* y fue desarrollada con la herramienta phpMyAdmin en su versión 2.6.1 y con MySQL 4.1.9.

La siguiente función sirve para que se lleve a cabo la conexión con la base de datos, y se llama conexión.php.

```
<?php
function Conectarse()
{
 if (!($link=mysql_connect("localhost","root","")))
  {
    echo "Error conectando a la base de datos.";
    exit();
   }
 if (!mysql_select_db("registrados",$link))
  {
    echo "Error seleccionando la base de datos.";
    exit();
  }
  return $link;
}
7
```
Esta base de datos cuenta con un total de 26 tablas, las cuales se explican a continuación:

**Tabla datos\_usuarios:** Esta tabla almacena todos los datos personales de todos aquellos usuarios que se hayan registrado en el sistema, como así también posee el nivel que tiene asignado un determinado usuario, este nivel indica si es usuario común, medico o administrador.

**Tabla datos\_pacientes:** guarda información exclusivamente de los usuarios pacientes, datos como el estado civil, sexo, obra social, datos que no necesariamente deben ser solicitados al usuario al momento de registrarse en el sistema.

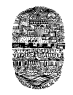

**Tabla médicos:** aquí es donde se almacena a aquellos usuarios registrados que son médicos y sus respectivas especialidades.

**Tabla Archivos:** es en donde se almacena todos los datos referidos a los archivos que van subiendo a la página los médicos.

**Tabla consultas:** se guardan aquí los datos de una consulta realizada por alguno de los usuarios paciente a algún medico.

**Tabla respuestas:** parecida a la tabla anterior solo que aquí se guarda la respuesta de alguno de los médicos a la consulta enviada por alguno de los pacientes.

**Tabla turnos:** aquí se guardan todos los datos referidos a un turno solicitado por un determinado paciente, es decir, la especialidad a la que pidió ser atendido, la fecha, etc.

**Tabla cupos:** sirve para determinar la cantidad de cupos restantes a una especialidad y a un día determinado, cubierto este cupo ya no se pueden solicitar más turnos para este.

**Tabla cuposXespecialidad:** aquí se almacena la cantidad de cupos que van a proporcionar cada una de las especialidades. Esto lo maneja el mismo Doctor que es quien establece este número.

**Tabla dias\_turnos:** como es posible que no todos los días haya turnos, ya sea por algún feriado o algún paro por ejemplo, se determino esta tabla para ir registrando los días en los que si se va a dar turno.

**Tabla especialidades:** es donde quedan registrados los datos de todas las especialidades que atiende el hospital.

**Tabla comenta\_imagen:** es en donde el doctor almacena los comentarios realizados de una determinada imagen, esto en la parte de la Historia Clínica del paciente.

**Tabla temas:** aquí es donde se encuentran los temas a tratar en el foro, quien lo creó, la fecha de creación.

**Tabla foro:** es donde se encuentran todas las preguntas que se hacen en el foro.

Tabla foro respuestas: es donde se encuentran todas las respuestas a las preguntas hechas en el foro.

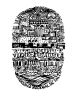

**Tabla eventos:** aquí almaceno todos los datos referidos a los acontecimientos, eventos y actividades a desarrollarse dentro del hospital y que luego son mostrados a todos los usuarios mediante un calendario.

**Tabla even\_usu:** parecido al anterior solo que almacena las actividades de un determinado usuario registrado.

**Tabla foto\_perfil:** es la tabla en la que guardo los datos de la foto subida por algún usuario para mostrarla como foto de perfil.

**Tabla fotos:** aquí el usuario puede almacenar las imágenes que tenga, ya sea de alguna radiografía, electrocardiograma, o en el caso de un medico las imágenes de algún nuevo aparato adquirido.

**Tabla obra\_social:** aquí almaceno todos los datos referidos a las obras sociales.

**Tabla historia\_clinica:** almacena datos referidos al seguimiento de los pacientes.

**Tabla niveles:** aquí almaceno los datos de los distintos niveles de usuarios que hay en el sistema.

Las restantes tablas surgieron como necesidad de trabajar mucho con las fechas en las que se iba a repartir turno:

**Tabla días:** contiene solo los días hábiles de la semana.

**Tabla fechas:** contiene todas las fechas posibles de un mes.

**Tabla mes:** están anotados los meses del año.

**Tabla año:** están anotados los años.

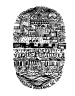

## **5.1 ESTRUCTURACION DE TABLAS**

## **Tabla datos\_usuarios**

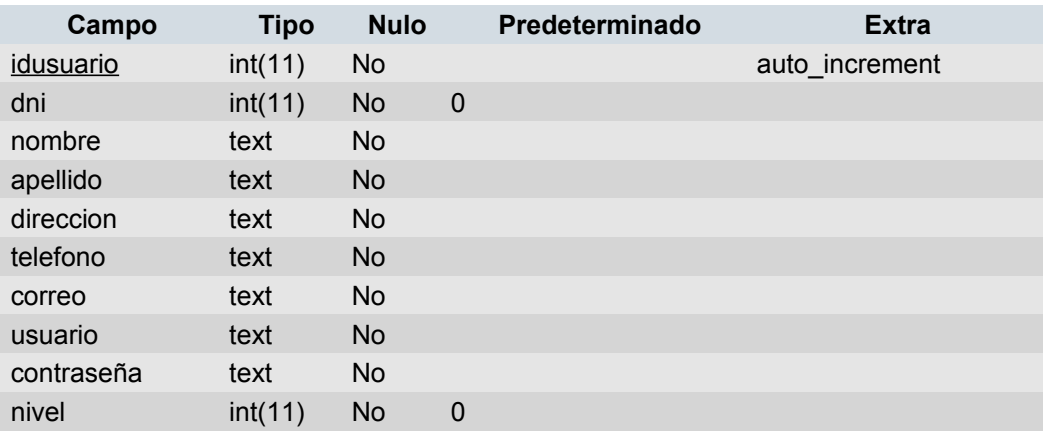

## **Tabla medicos**

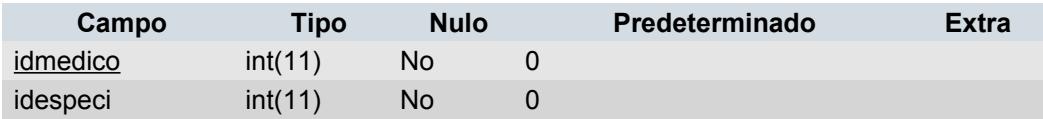

## **Tabla archivos**

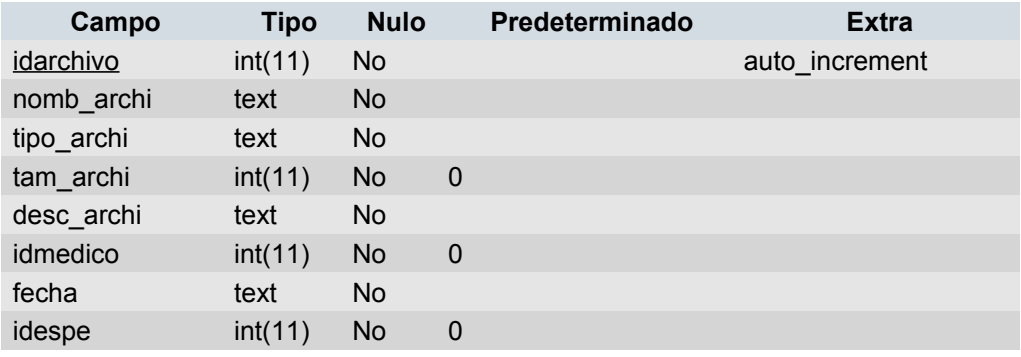

#### **Tabla consultas**

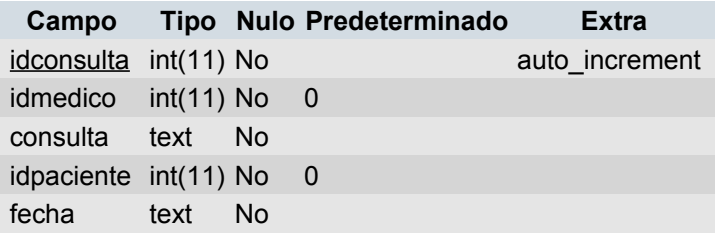

## **Tabla respuestas**

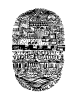

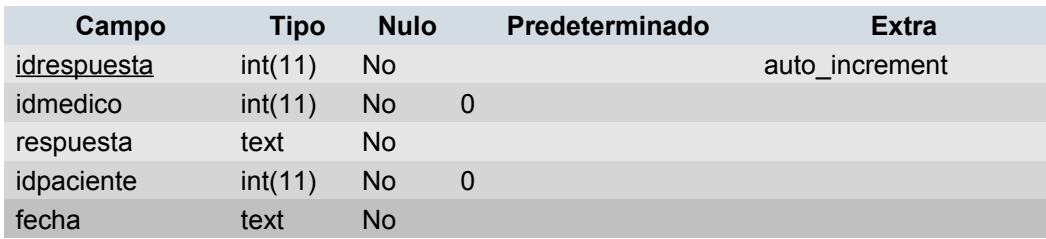

## **Tabla turnos**

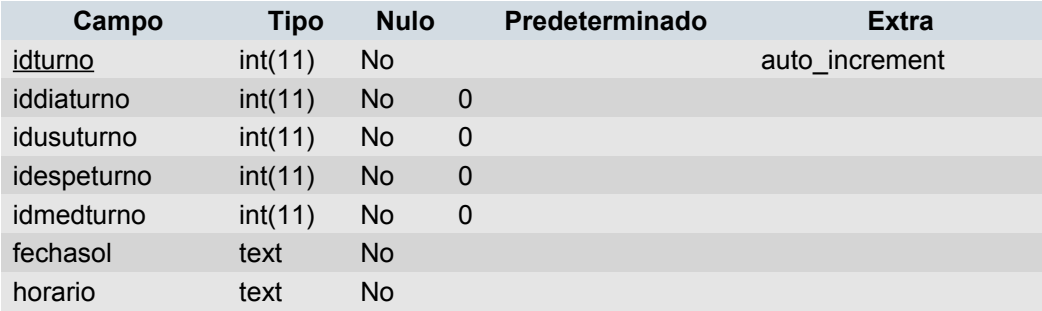

## **Tabla cupos**

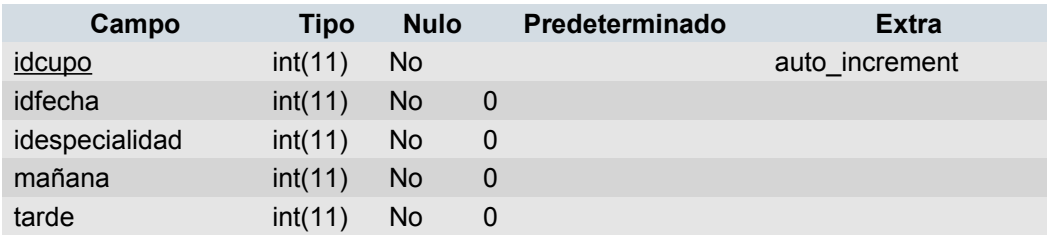

## **Tabla dias\_turnos**

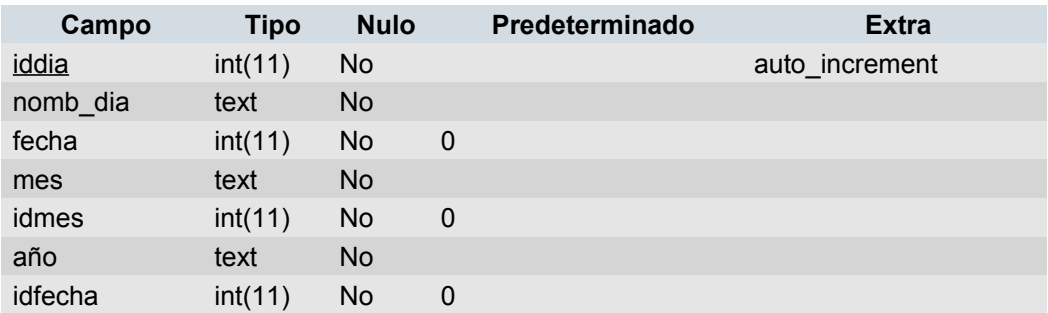

## **Tabla especialidades**

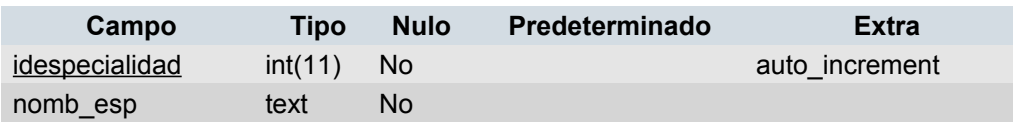

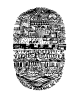

#### **Tabla even\_usu**

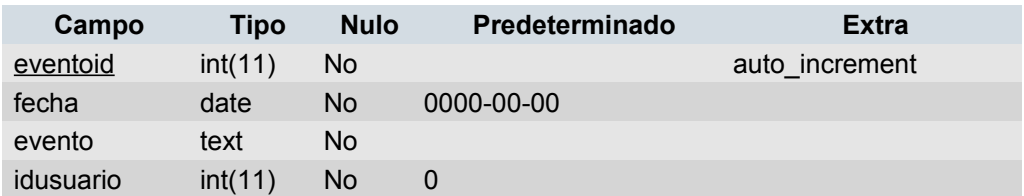

## **Tabla eventos**

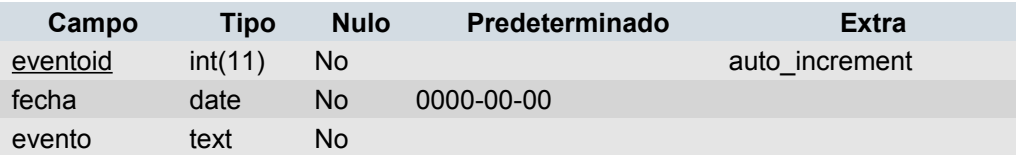

## **Tabla foto\_perfil**

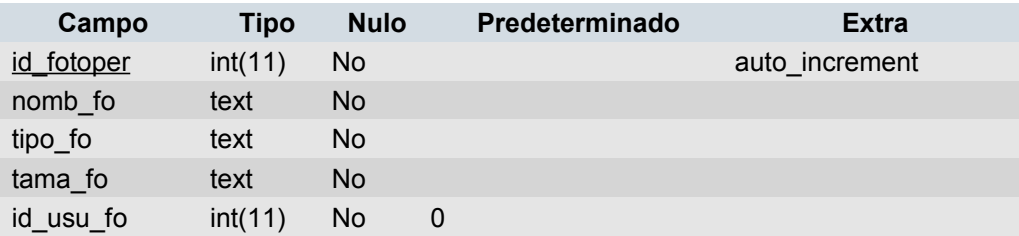

#### **Tabla fotos**

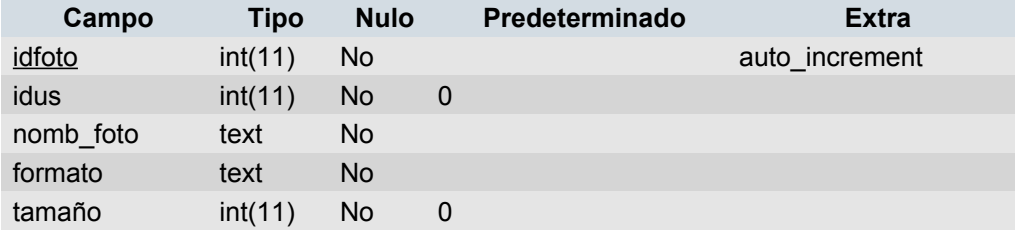

## **Tabla obra\_social**

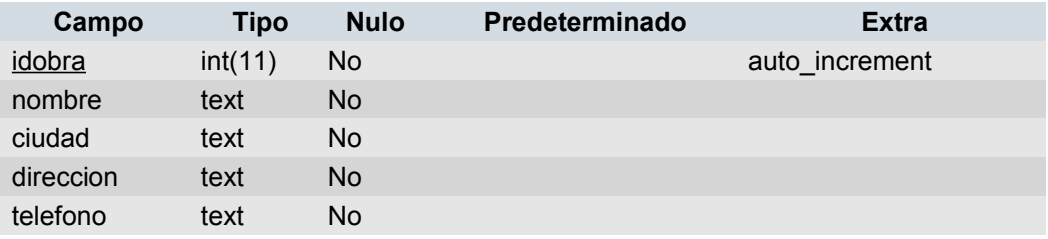

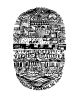

#### **Tabla niveles**

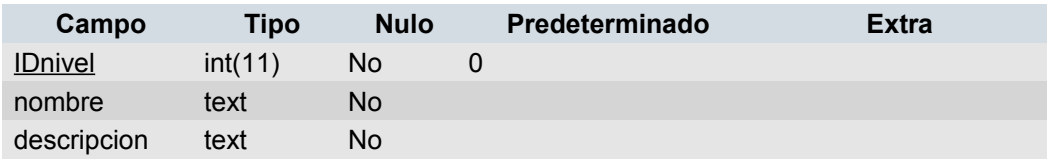

## **Tabla dia**

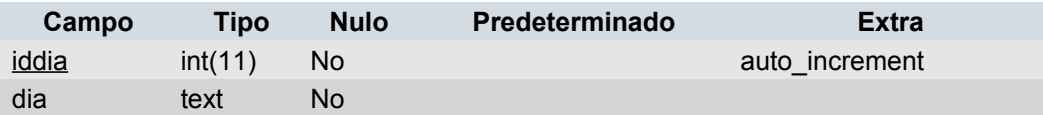

## **tabla historia\_clinica**

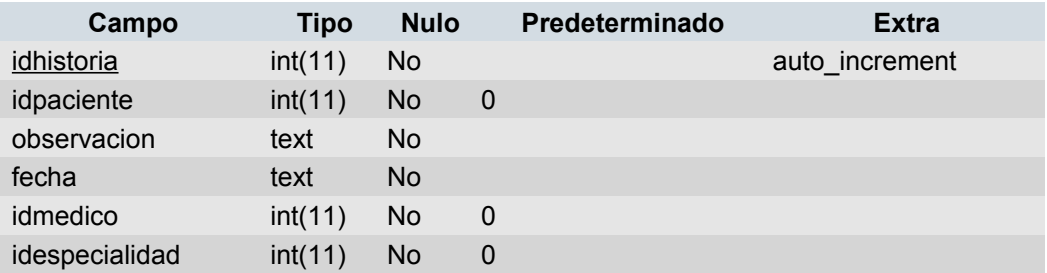

## **5.3 DER - DIAGRAMA ENTIDAD RELACION**

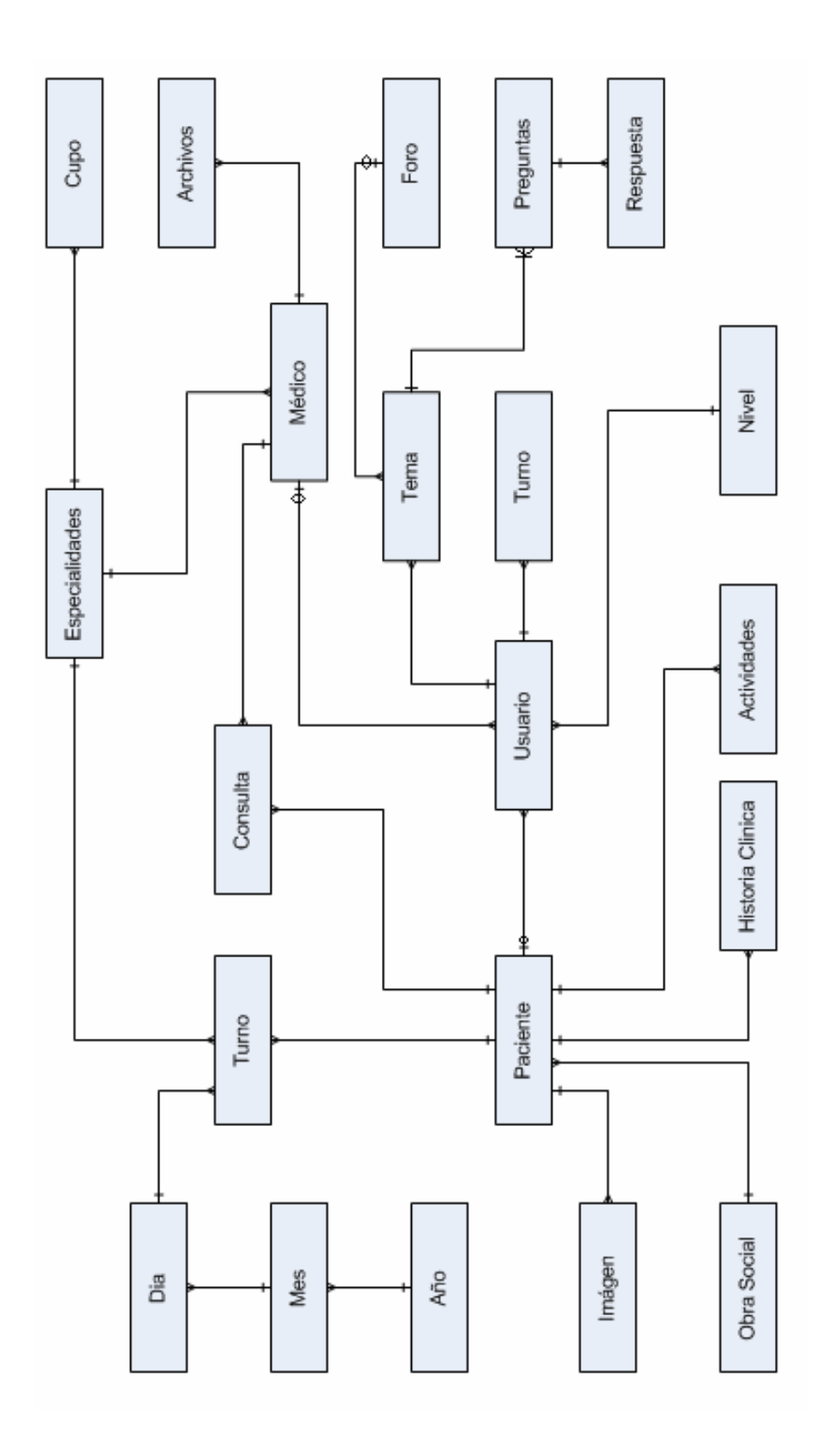

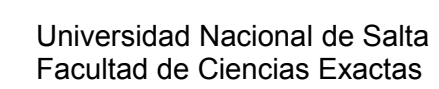

## **5.4 NIVELES Y SUS FUNCIONALIDADES**

#### *5.4.1 NIVEL USUARIO VISITANTE*

Este es un navegante cualquiera que visita la pagina en busca de información, ya sea averiguar cuales son los teléfonos, cual es la historia del hospital, cuales son las prestaciones, cual es la ubicación exacta del hospital dentro de la ciudad, que cursos se llevan a cabo en él, etc. pero solo hace eso, investiga y si quiere puede involucrarse más convirtiéndose en usuario registrado.

#### *5.4.2 NIVEL USUARIO PACIENTE REGISTRADO*

Este nivel es para todos aquellos usuarios que completaron el formulario para registrarse, y luego de esto tienen acceso al sistema en el cual pueden realizar las siguientes acciones:

- Solicitar turnos para alguna determinada especialidad, seleccionando la fecha y el doctor que desean que lo atienda, dando a conocer si es que se beneficia con alguna obra social.
- Enviar una consulta, duda, comentario, sugerencia o felicitación personal a algún medico que también se encuentre registrado en el sistema y también se puede recibir su respuesta.
- Acceder al foro en el cual puede participar de algún tema en especial publicado discutiendo, opinando o preguntando a cerca de este tema.
- Descargar los archivos que hayan sido subidos por algún medico. Ya sea informes, estadísticas, imágenes, etc. sobre algún tema especifico y que son de utilidad e interés para el usuario.
- Subir imágenes ya sea de estudios que se haya hecho el usuario como radiografías, electrocardiogramas, etc. y almacenarlas en la base de datos, de la que luego puede descargar nuevamente, o eliminarla si ya no le hace falta.
- Modificar sus datos personales, cambiar su imagen de perfil y modificar su contraseña si así lo desea.
- Acceder y modificar un calendario de eventos personalizado, en el cual puede almacenar de manera muy fácil y rápida las actividades que tiene planeado desarrollar, también puede leer rápidamente aquellas que ya haya almacenado con anterioridad o borrarlas.
- Acceder solo para la lectura a un calendario de eventos del hospital, en el cual se encuentran almacenadas actividades que se van a llevar a cabo, ya sea charlas, conferencias, cursos. O donde se encuentran publicadas las fechas en los que fueron subidos los archivos por algún medico. En fin, sirve como medio informarse sobre algún comunicado.

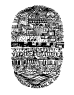

## *5.4.3 NIVEL USUARIO DOCTOR*

Este usuario es obviamente un doctor, el cual tiene las siguientes funcionalidades:

- Al igual que el usuario paciente, el usuario doctor tiene a su disposición un calendario de eventos el cual puede personalizar almacenando sus propias actividades, o poniendo anotaciones y recordatorios.
- El calendario de eventos de hospital también se encuentra a su disposición solo para leerlo, pero no puede modificarlo de ningún modo.
- Puede modificar sus datos personales y su contraseña.
- Puede acceder al foro, plantear nuevos temas o responder dudas y además cumple el rol de moderador.
- Ver y responder las consultas enviadas personalmente por un paciente registrado.
- Puede acceder a un listado con los datos de los pacientes a los que tiene que atender durante ese día. Este listado se encuentran separado en los dos grupos, los usuarios que serán atendidos durante la mañana y los que serán atendidos durante la tarde. Y dentro de estos grupos los pacientes se encuentran ordenados de acuerdo al orden en el que fueron solicitados los turnos.
- Puede subir archivos de distintos formatos, ya sea fotos, informes, trabajos realizados por algún doctor, etc. y a los que asocia una pequeña descripción a cerca del contenido del archivo, y clasifica según este pertenezca a alguna determinada especialidad.

## *5.4.4 NIVEL USUARIO ADMINISTRADOR*

Es el nivel superior, el que tiene permitido trabajar mucho mas profundamente sobre la base de datos haciendo altas, bajas y modificaciones en ella, y todo de una manera sencilla sin tener que ser necesariamente un programador. Entre las tareas más comunes que realiza se encuentran las siguientes:

- Modificar el calendario de eventos del hospital, para que este de a conocer a los demás usuarios registrados, tanto pacientes como doctores, de los últimos acontecimientos que se originan en el hospital.
- Como en todos los niveles el administrador también puede realizar cambios en lo referente a sus datos personales, y a su contraseña.
- Una tarea fundamental que desempeña, es la de modificar los permisos que va a tener cada usuario, o sea cambiarlo de nivel, por ejemplo si es usuario paciente, lo puede cambiar a usuario

doctor o también subirlo a usuario administrador y si lo desea puede eliminarlo de la base de datos.

- Otra tarea no menos importante es la de asignar los días en los que va a haber atención en el hospital, o sea los días para los cuales se va a proporcionar turnos a los pacientes. Esto debido a que no todos los días hay atención en el hospital ya sea a causa de un día feriado o por algún paro que realicen los profesionales o por cualquier otro contratiempo.
- Es también el encargado de agregar una nueva especialidad y borrar o modificar una ya existente.
- De igual manera que lo anterior se encarga de trabajar sobre el registro de nuevas obras sociales, borrar o modificar una ya existente.
- Tiene también todos los permisos para realizar cambios en el foro Phpbb, ya sea cambiar los permisos de los usuarios o grupos, determinar que palabras están prohibidas, listar los usuarios con cuentas inactivas, excluir usuarios y una gran cantidad de otras opciones.

## *5.4.5 BOTONERAS*

Las botoneras, o links que permiten la navegación a través del sitio y que se encuentran del lado izquierdo de la página, adquieren distintas funciones según el tipo de usuario. Están identificadas además por distintos colores y animaciones cuando el cursor pasa sobre ellas.

### **BOTONERA USUARIO VISITANTE**

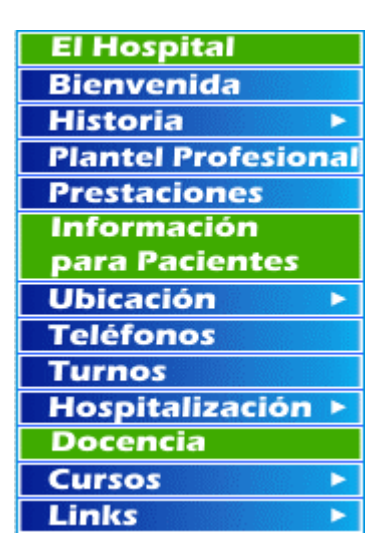

### **BOTONERA USUARIO PACIENTE**

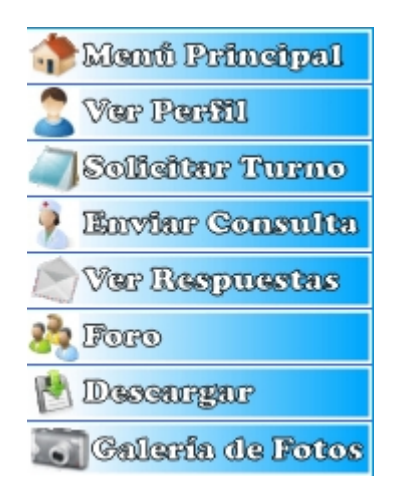

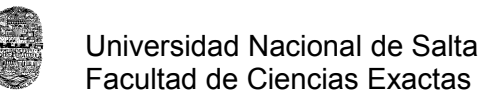

#### **BOTONERA USUARIO DOCTOR**

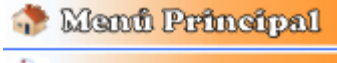

## Ver Pertil

**Sa Foro** 

Ver Consultas

- **D** Lista Pacientes
- Ver Cupos
- C Subir Archivo

#### **BOTONERA USUARIO ADMINISTRADOR**

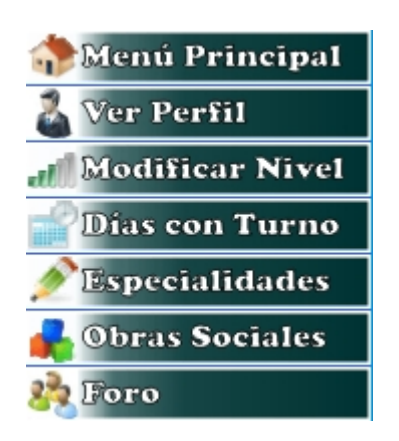

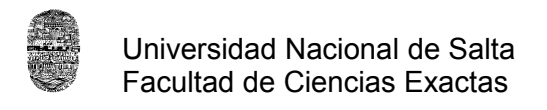

### **5.5 SCRIPTS**

#### *5.5.1 SCRIPTS PARA TODOS LOS NIVELES*

#### *index.php*

Esta presenta el clásico modo de acceder al sistema, ingresando el usuario y contraseña.

#### *validación.php*

Esta realiza una consulta en la base de datos, para ver en que nivel se encuentra el usuario. Si es de nivel 1 entonces quiere decir que el usuario es un paciente, si el nivel del usuario es 2 es un usuario doctor, y en el caso de que el nivel sea 3 entonces es administrador. En cualquiera de estos casos redirecciona a su correspondiente pagina principal.

#### *Registrar\_paciente.php*

Este script muestra un formulario que el usuario visitante debe completar para pasar a ser usuario paciente.

#### *ValidarUsuNuevo.php*

Este script es el que recibe los datos del formulario anterior y se encarga de verificar si el nombre de usuario que se ha elegido existe o no en la base de datos. También comprueba que las contraseñas introducidas sean iguales.

#### *even\_hosp.php*

Aquí se puede visualizar y consultar el calendario de actividades del Hospital el cual no puede ser modificado ni por el usuario paciente ni por el usuario doctor, solamente por el administrador.

#### *mod\_contrasenia.php*

Este script sirve para modificar la contraseña, solicita al usuario que ingrese dos veces la nueva contraseña y luego realiza la verificación en la pagina *mod* contrasenia fin.php, en el caso de que las contraseñas coincidan se realizan los cambios, sino muestra un mensaje de error.

#### *Biblioteca.php*

Aquí se encuentran las botoneras de los distintos niveles, escritas como funciones.

#### *5.5.2 SCRIPTS PARA EL USUARIO PACIENTE*

#### *Home3.php*

Aquí es donde el usuario paciente es redireccionado mediante el script validación.php luego de haber ingresado su usuario y contraseña en la

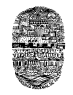

pagina index.php. Viene a ser la página principal del paciente y es donde se encuentra el calendario de actividades.

#### *pac\_perfil.php*

Este script muestra los datos del usuario paciente y su foto de perfil. Ademas muestra las opciones por si desea modificar la contraseña, la foto o alguno de los datos.

#### *modPaciente.php*

Este script muestra en un formulario los datos actuales del usuario en el cual este puede realizar las modificación que crea convenientes y realizar la actualizacion. Este proceso de actualización lo realiza el script *modPacienteFin.php* y muestra un mensaje de Éxito.

#### *foto\_perfil.php*

Este script muestra la foto que el usuario tiene para mostrar como perfil. Tambien puede cambiarlo si lo cree necesario. Trabaja en conjunto con el script *fotosPerFin.php* en el cual se realizan las validaciones necesarias para subir la foto, es decir, se verifica que sea un archivo de imagen de formato JPG, GIF, PNG o BMP y además que no supere los 2MB.

#### *turnos.php*

Este script es el que da inicio al proceso de solicitar un turno. Solicita primeramente al usuario que elija la especialidad para la cual desea obtener el turno.

#### *turnos3.php*

Una vez seleccionada la especialidad, en este script se realiza el filtrado tanto de los doctores, como de los días y horarios disponibles de esa especialidad.

#### *turnos4.php*

Este script muestra al usuario todos los datos que selecciono, para que tome nota del turno que esta solicitando o verifique que los datos sean los correctos.

#### *turnos\_fin.php*

Este script muestra el mensaje de éxito si se pudo solicitar el turno, o el mensaje de fracaso si es que ya supero la cantidad máxima de turnos que puede solicitar, o si ya tiene previamente solicitado un turno para esa misma especialidad.

#### *turnos\_solic.php*

Este script muestra todos los turnos que el usuario tiene solicitados y si no tiene ninguno.

#### *turno\_eliminar.php*

Este script elimina de la base de datos algún turno que el usuario haya solicitado y actualiza el cupo disponible de esa especialidad.

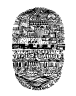

#### *pac\_consulta.php*

Este script permite una forma rápida y personalizada de comunicarse con alguno de los médicos del hospital, enviando un mensaje a alguno de ellos. Trabaja en conjunto con *pac\_consulta\_fin.php*.

#### *pac\_respuestas.php*

Este script muestra todas las respuestas que el paciente ha recibido de él o los médicos a los cuales realizó alguna consulta.

#### *pac\_descargar.php*

En este script el usuario paciente puede ver y descargar los archivos que los médicos han subido a la página.

#### *foto6.php*

Este script permite al usuario subir archivos de imagen, y muestra todas las que ya se subieron.

#### *foto5.php*

Aquí es donde se valida que la foto subida sea precisamente un archivo de imagen de formato JPG, GIF, PNG o BMP y además que no supere los 2MB.

#### *5.5.3 SCRIPTS PARA EL USUARIO DOCTOR*

#### *home4.php*

Este script es el correspondiente a la primer pantalla que el usuario doctor ve luego de ingresar al sistema. En él se encuentra su propio calendario de actividades.

#### *med\_perfil.php*

Este script muestra los datos personales del doctor, que ha diferencia del usuario paciente tiene el agregado de mostrar la especialidad a la que pertenece. Se encuentran aquí las opciones para modificar tanto los datos personales como la contraseña utilizando el script *mod\_contrasenia.php* explicado anteriormente.

#### *doc\_mod\_perfil.php*

Aquí se muestra los datos actuales del doctor y se pueden realizar las modificaciones que se crean necesarias.

#### *doc\_modif\_perfil.php*

Aquí se muestra un mensaje de éxito en el caso de que las modificaciones se hayan realizado correctamente.

#### *doc\_consultas.php*

Este script muestra todas las consultas que el doctor ha recibido de sus pacientes. Indicando su nombre, apellido y la fecha en que fue enviada. Están presentes las opciones para eliminar alguno de estos mensajes o para responderlos.

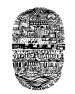

#### *doc\_consultas\_resp.php*

Muestra un área de texto mediante el cual el doctor puede responder a la consulta enviada por un determinado paciente.

#### *doc\_consultas\_resp\_fin.php*

Muestra un mensaje de éxito si la respuesta ha sido enviada correctamente.

#### *doc\_consultas\_elim.php*

Elimina de la base de datos una determinada consulta.

#### *doc\_listado.php*

Script que muestra un listado con los datos de todos los pacientes que solicitaron turno para un determinado día. También se encuentra la opción de mostrar este listado en versión PDF y de imprimirlo.

#### *ListadoPDF.php*

Script que se encarga de tomar el listado anterior y convertirlo a formato PDF. Se encuentran las opciones para imprimir, guardar el archivo, realizar busqueda, etc.

#### *doc\_upload.php*

Permite al doctor subir casi cualquier tipo de archivo, o sea, de cualquier formato.

#### *5.5.4 SCRIPTS PARA EL USUARIO ADMINISTRADOR*

#### *Ad\_modificar.php*

Es en donde se muestra el listado de todos los usuarios y se encuentran las opciones tanto para cambiarlos de nivel como para eliminarlos.

#### *Ad\_fechas\_turnos.php*

Permite al administrador agregar los días en los que si se van a dar turnos.

#### *Ad\_ing\_espec.php*

Permite agregar una nueva especialidad, modificarla o eliminarla.

#### *Ad\_ing\_obra.php*

Permite agregar una nueva Obra Social, modificarla o eliminarla.

#### *Ad\_foro\_elim.php*

Este script permite al administrador eliminar algún tema que se haya publicado en el foro, como así también alguna pregunta o respuesta.

#### *Ad\_buscar\_obra.php*

Realiza una búsqueda rápida dentro de la base de datos de alguna determinada Obra Social.

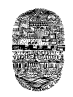

## **CAPITULO 6**

#### **CODIGO FUENTE**

#### **6.1 CODIGO REUTILIZADO**

Durante el desarrollo del proyecto fue necesaria la utilización de códigos que ya estaban previamente escritos y que se pueden bajar gratuitamente desde Internet. Claro que muchos de estos tuvieron que ser modificados para adaptarlo a las necesidades que iban surgiendo. Los códigos reutilizados se explican a continuación.

#### *6.1.1 LIBRERÍAS FPDF Y JLPDF*

Estas librerías fueron utilizadas para que el doctor tuviese la posibilidad de, a partir del listado de pacientes de un determinado día, imprimir este listado. También lo utiliza en el caso de que quiera guardar una determinada historia clínica o de imprimirla. En el caso del paciente, este al momento de solicitar un turno, tiene la posibilidad de imprimir un comprobante para dicha solicitud.

La librería JLPDF sirve para facilitar la realización de documentos en PDF desde el lenguaje PHP de una forma simple e intuitiva, pudiendo utilizar formatos de Negritas, Subrayado, Cursivas, Tipos de letra, Tamaños de fuentes, Colores o combinaciones de estos, conservando la alineación e incluso utilizar texto Justificado o centrado de manera transparente, tal como se hace al escribir código en HTML básico.

Esta librería cumple con los parámetros establecidos por el FPDF, por lo que puede combinarse con otras librerías para, de este modo, poder incorporarla a las funciones de dominio público que están publicadas en el sitio **http://fpdf.org**

JLPDF está basada en la popular librería FPDF (de hecho, está heredada de ella) por lo que para utilizarla es necesario descargar e instalar dicha librería desde el sitio oficial de distribución.

FPDF es un software "freeware" es decir, es totalmente gratuito tanto para aplicaciones comerciales como públicas, por lo que puede uno descargarla y utilizarla con toda confianza. JLPDF también lo es.

Un poco del código utilizado es el siguiente:

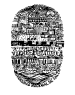

```
<? 
include("conexion.php");
define('FPDF_FONTPATH','font/');
require('fpdf.php');
class PDF extends FPDF
{
function Header() //Cabecera de página
{
    $this->Image('LogoHospital.jpg',10,8,33); //Logo del hospital
   $this->SetFont('Arial','B',15); //Fuente Arial bold 15<br>$this->Cell(80): //Movernos a la derecha
                       //Movernos a la derecha
    $this->Cell(50,10,'Listado de Pacientes',0,0,'C'); //Título
    $this->Ln(15);
    $this->Cell(180,10,'','T',0,'L'); // línea horizontal
    $this->Ln(10); //Salto de línea
}
```

```
?
```
Esto da como resultado la cabecera del listado de pacientes que solicitaron turno para una determinada especialidad. Los resultados se muestran a continuación:

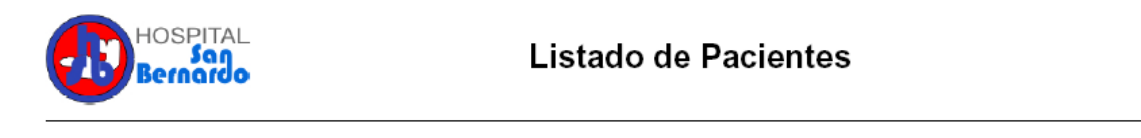

Vemos que se ha colocado en el lado izquierdo el logo que identifica al hospital, en el centro el titulo, y debajo una línea horizontal que separa la cabecera del cuerpo de la pagina.

### *6.1.2 FCK EDITOR*

El editor de texto enriquecido utilizado es el FCK Editor que es muy completo y ofrece muchas opciones al momento de agregar formato al texto que ingresa el usuario. El editor tiene las siguientes propiedades:

```
EFuente HTML 扁IBID QIBIX 电危偏偏/争议| ∞ ~ | A 转| 圆 2 | B FC 6 丽露醒 - B 51
Estilo
         \boxed{\mathbf{v}} Formato
                     \blacktriangleright Fuente
                                \neg Termine Ref \Box
```
Como este contiene demasiadas opciones tuve la necesidad de eliminar algunas y dejar solo aquellas que son más necesarias y útiles. Finalmente luego de realizar las modificaciones, el editor quedó de la siguiente forma:

```
- T_2 \cdot \lambda \cdot B I U A E O \wedge A B O \wedge B OFuente
```
Simplemente con las siguientes líneas de código, y teniendo la carpeta del FCK Editor en la carpeta del sitio, se lo puede utilizar. Esto genera un área de texto que debe ser incluido dentro de un formulario para luego enviarse.

 $<$ ?

```
include("FCKeditor/fckeditor.php");
```

```
 $oFCKeditor = new FCKeditor('anotacion') ; //mensaje
 $oFCKeditor->BasePath = 'fckeditor/';
 $oFCKeditor->Value = 'ingrese aquí su texto'; //valor por defecto
 $oFCKeditor->Width = '550' ; // tamaño del formulario
 $oFCKeditor->Height = '200' ;
 $oFCKeditor->Create() ;
```
?>

## *6.1.3 CALENDARIO DE ACTIVIDADES*

El calendario de actividades que incluye esta página también fue descargado desde la Web. Para adaptar este calendario a la página fue necesario el realizar muchas modificaciones en los scripts originales. Además este tenía unos cuantos errores que tuvieron que corregirse y también se agregó la opción para modificar una actividad.

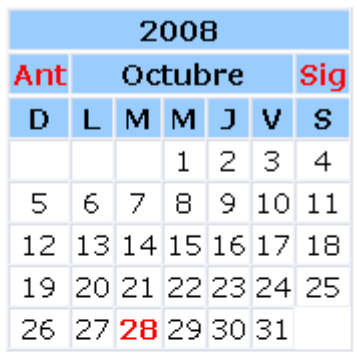

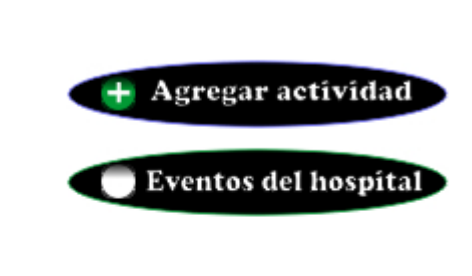

#### **AGREGAR ACTIVIDAD**

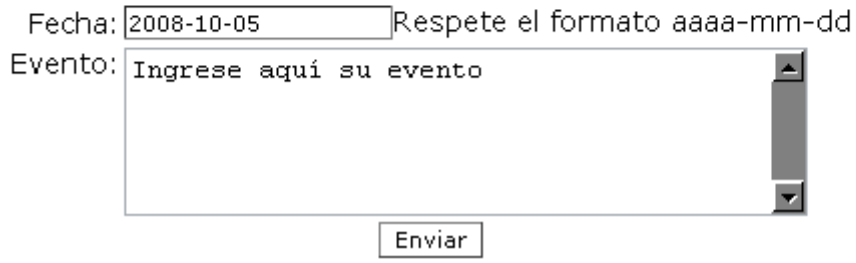

#### *6.1.4 FORO PHPBB E INCONVENIENTES*

Este es un foro que se ya se encuentra hecho y esta disponible para su descarga desde Internet. Es muy completo, ofrece una innumerable cantidad de opciones.

En un principio fue agregado al sitio del Hospital, pero finalmente opte por no incluirlo y construir uno yo mismo. Esto a causa de que el PHPBB tiene un aspecto que no concuerda con la apariencia de mi sitio y sus estilos, y aunque también hay skins en la Web para modificarlo y tratar de que se asemeje, todavía me quedaban inconvenientes por solucionar, como por ejemplo lograr que aparezca en el lado izquierdo la botonera del usuario, además este foro solicita que cada vez que un usuario quiera participar de el, ingrese su usuario y contraseña y si no lo tiene debe registrarse. Es sumamente incomodo para el usuario que este ingresando nuevamente estos datos (recordemos que ya lo hizo para ingresar al sistema).

La decisión de construir uno yo mismo, fue a causa de que tal vez estos problemas se podían solucionar, pero estoy seguro de que el tiempo que me hubiera tomado hacerlo hubiera sido mucho mayor al

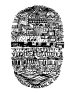

tiempo que me costó construir uno por mis propios medios. Claro que mi foro tiene muchas opciones menos que el PHPBB, pero si tiene las más importantes, las primordiales.

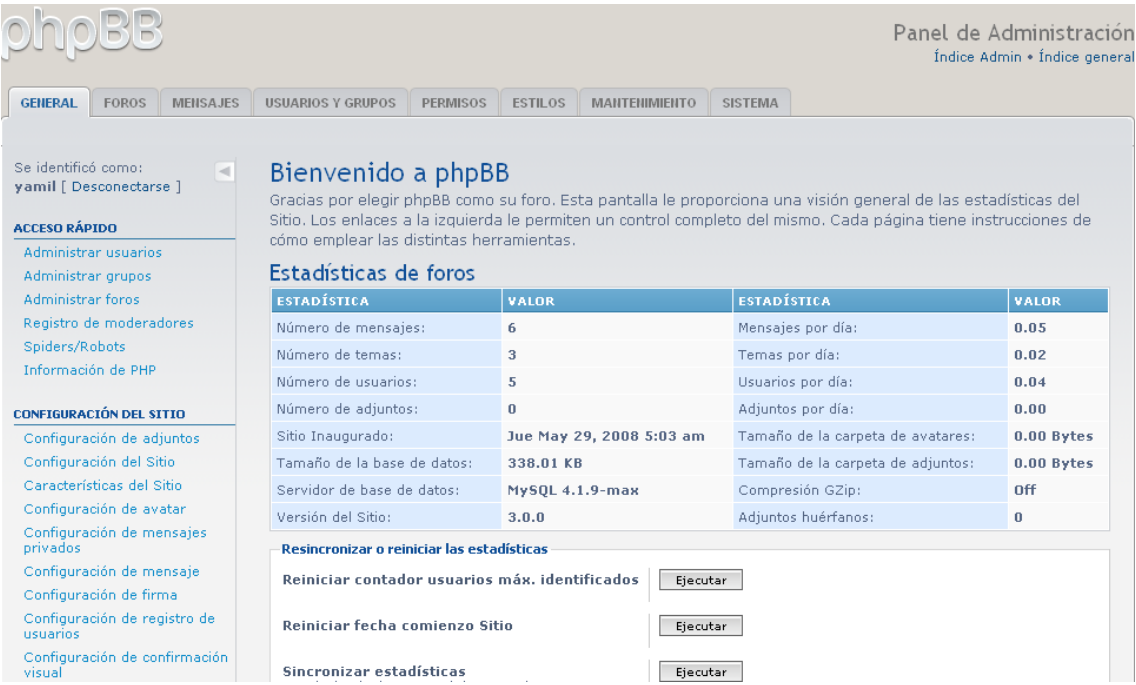

La imagen anterior es el panel de Administración del foro PHPBB en su versión 3.0.

## **6.2 FUNCIONES**

#### *REDIRECCIONAMIENTO*

Las siguientes líneas obtienen el nivel al que pertenece el usuario que ha entrado en el sistema recientemente, y se encargan de redireccionarlo a donde corresponde.

```
<? 
session_start();
$nivel=$_SESSION['nivel'];
if (\text{Snivel}==1)header ("Location: home3.php"); // es un paciente
\left\{ \text{else} \right\} if ($nivel==2){
header ("Location: home4.php"); // es un doctor
}else{
header ("Location: home5.php"); }} // es administrador
?>
```
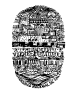

## *UPLOAD*

Para lograr hacer el upload de archivos es necesaria una función de php la cual es move\_uploaded\_file(). Un ejemplo de esta función se muestra a continuación.

```
<? session_start(); 
include("conexion.php"); 
\text{Sstatus} = \text{""}:if ($_POST["action"] == "upload")$tamano = $_FILES["archivo"]['size']; // obtenemos los datos del archivo
      $tipo = $_FILES["archivo"]['type'];
      $archivo = $_FILES["archivo"]['name'];
      if ($archivo != "") \{$destino = "files/".$archivo;
             if (move uploaded file($ FILES['archivo']['tmp_name'],
             $destino)) { 
                   $status = "Se ha subido Exitósamente el archivo"; 
                   $subio = "ok":} else {
                   $status = "Error, debe pesar menos de 2 MB"; 
                   $subio = "no":}
      } else {
            $status = "Seleccioná algún Archivo para ser subido";
             $subio = "no";}
}
if ($subio == "ok"){ //si se pudo subir, grabamos en BD los datos asociados
$nombArchi=$archivo;
$desc=$_POST['descripcion'];
$espe=$_POST['espe'];
$idmedico=$_SESSION['idusuario'];
$fecha=date("d/m/Y");
$link=Conectarse();
mysql_query("insert into archivos values
('','$nombArchi','$tipo','$tamano','$desc','$idmedico','$fecha','$espe')");
}
.2
```
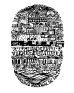

## *PAGINACION*

```
<?
$link=Conectarse();
$registros = 10; // cantidad de registros que quiero visualizar
if (!isset($_GET["pagina"])) { 
\text{Sinicio} = 0;
$pagina = 1;
} 
else { 
$pagina = $_GET["pagina"];
$inicio = ($pagina - 1) * $registros; 
}
```
\$resultados = mysql\_query("SELECT idobra FROM obra\_social"); \$total\_registros = mysql\_num\_rows(\$resultados);

```
$consulta = mysql_query("select * from obra_social order by nombre asc
LIMIT $inicio, $registros");
$total\ paginas = ceil($total\ registros / $real registros);
?>
```
## *AQUÍ REALIZO LA VISUALIZACION DE LOS REGISTROS*

```
<?
if(($pagina - 1) > 0) {
echo "<a href='Ad_ing_obra.php?pagina=".($pagina-1)."' class='ancla'><
Anterior</a> "; //MUESTRO EL LINK PARA VOLVER AL ANTERIOR
} 
for ($i=1; $i<=$total_paginas; $i++){ //NUMERACION DE LAS PAGINAS
if ($pagina == $i) {
echo "<br class='naranja'><span class='Estilo4'>".$pagina."</span></b> ";
} else { 
echo "<a href='Ad ing obra.php?pagina=$i' class='ancla'>$i</a> ";
} }
if(($pagina + 1) <= $total paginas) {
echo " <a href='Ad_ing_obra.php?pagina=".($pagina+1)."'
class='ancla'>Siguiente ></a>"; //LINK PARA IR AL SIGUIENTE
} 
.2
```
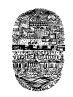

## **CAPITULO 7**

### **PRIVILEGIOS DEL USUARIO REGISTRADO**

Una vez que la persona que se encuentra navegando en el sitio completa el formulario para registrarse, pasa a ser un usuario registrado del sistema, y obtiene los privilegios que se mencionan a continuación.

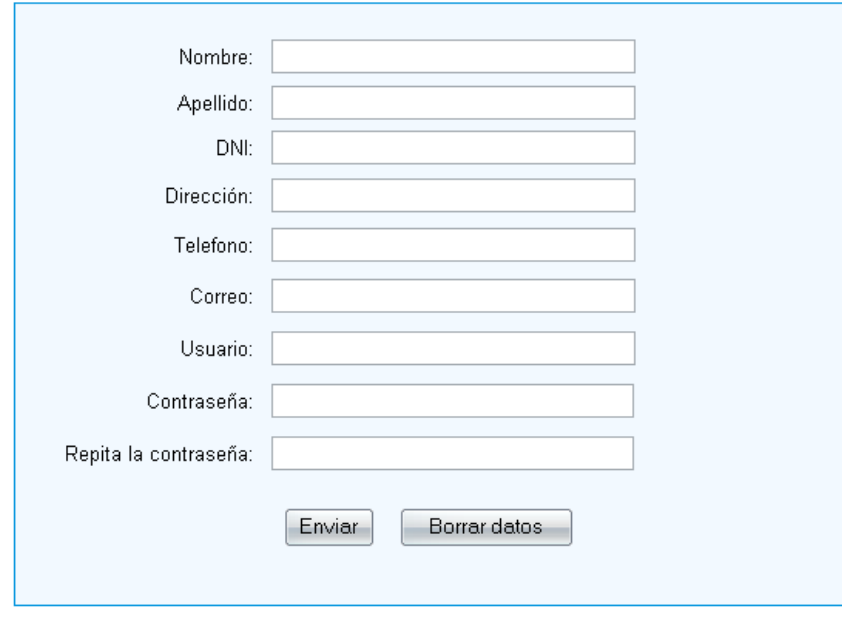

**Formulario para registrarse en el sistema**

#### **7.1 PRIVILEGIOS COMUNES A TODOS LOS NIVELES**

**Calendario de Actividades:** cada nivel de usuario tiene acceso a un calendario de actividades, el cual puede personalizar agregando, modificando o eliminando sus propias actividades. También se encuentra disponible, para la lectura solamente, el calendario del hospital.

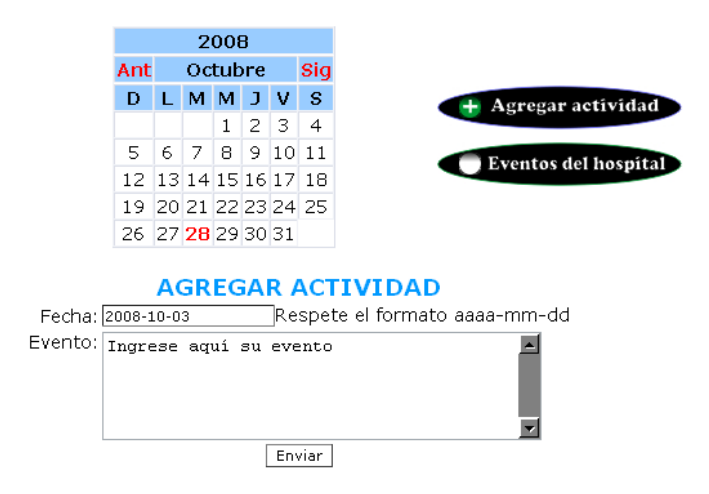

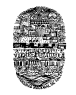

2008- Ir para control, con la Dra. Soler a hs. 09:30. Sin × P 10-28 falta

Una vez agregada la actividad la misma queda marcada en el calendario y es indicada con la fecha en rojo, sobre la cual al hacer clic sobre ella se despliegan sus anotaciones correspondientes.

La cruz que se encuentra del lado derecho de la actividad me permite eliminarla, el lápiz en cambio permite realizar las modificaciones necesarias. Estas dos opciones no se encuentran presentes en el calendario del hospital en el caso de que el usuario sea paciente o doctor, solo el administrador puede hacer cambios en dicho calendario.

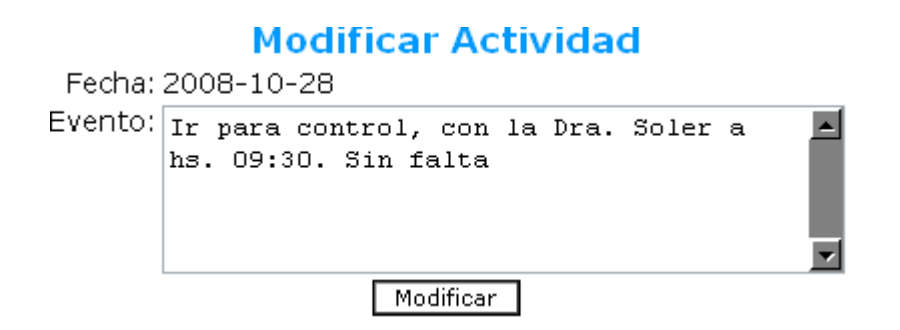

**Datos personales:** son los datos de perfil de cada usuario los cuales se pueden modificar al igual que la imagen que lo identifica y la contraseña.

## **Tus Datos son los siguientes:**

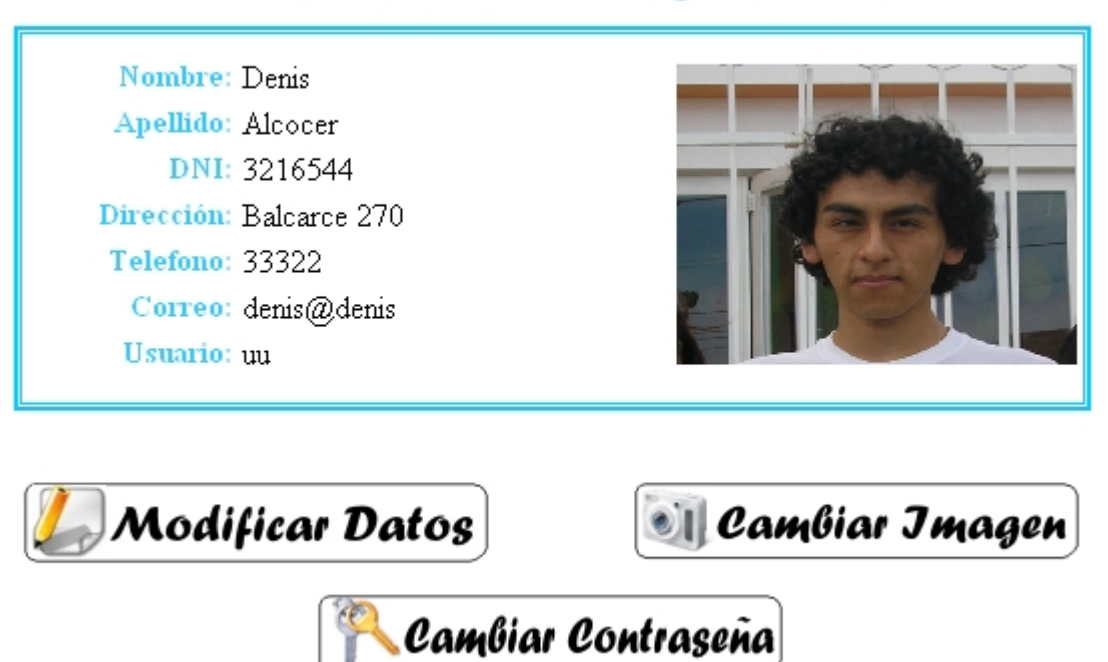

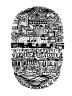

**Modificar datos:** mediante el siguiente formulario puedo actualizar los datos personales.

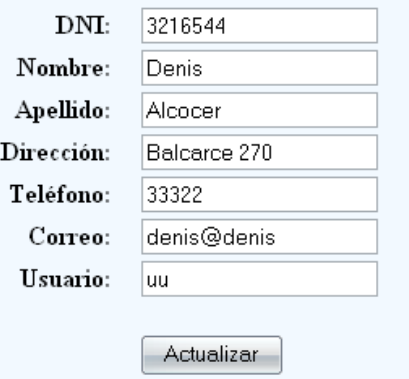

**Cambiar imagen:** para cambiar la foto que identifica al usuario solo hay que seleccionar una imagen la cual debe pesar menos de 2 MB y debe ser de formato GIF, JPG, BMP ó PNG.

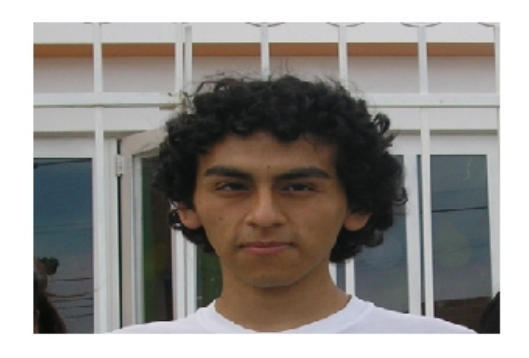

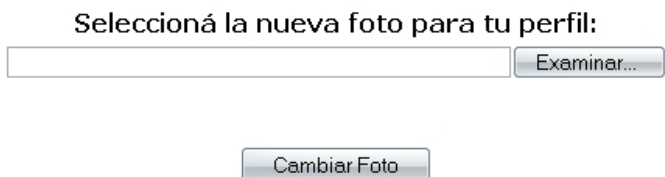

**Modificar Contraseña:** hay que ingresarla dos veces para verificar que el usuario la este escribiendo correctamente, en caso contrario muestra un mensaje de error.

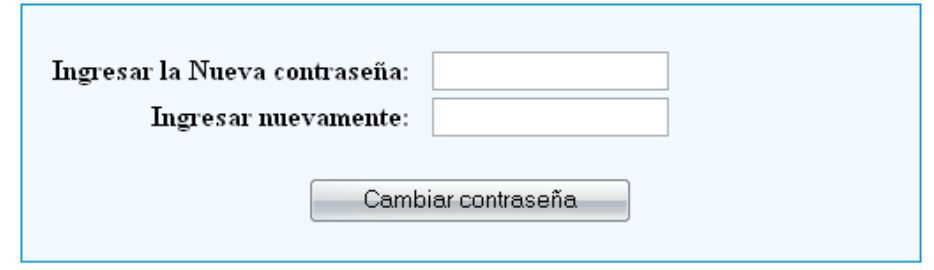

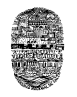

**Foro:** Todo usuario puede agregar o proponer un nuevo tema para ser tratado. En el sistema queda anotado el nombre del usuario y la fecha en la que fue creado el tema. Estos temas se encuentran ordenados de manera alfabética.

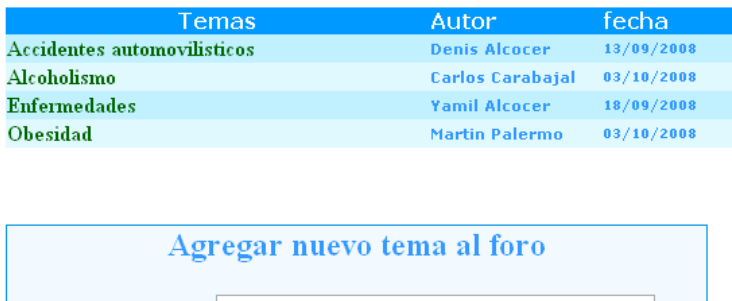

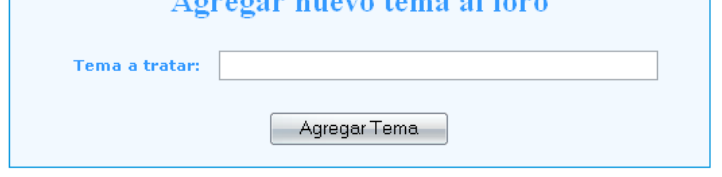

**Preguntas y respuestas:** una vez que se ingresa en uno de estos temas aparece un área de texto, con una barra para texto enriquecido, en el cual se puede agregar un nuevo comentario o realizar la respuesta a uno ya hecho anteriormente. También quedan anotados el usuario y la fecha de creación.

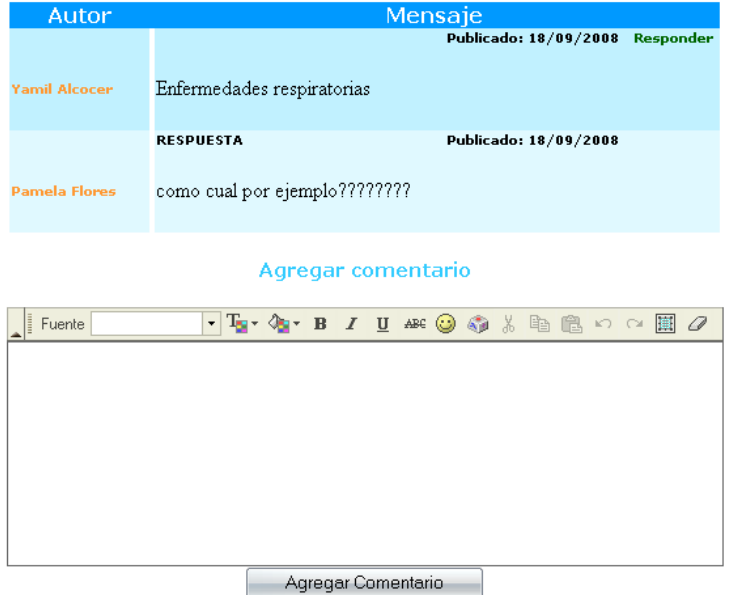

#### Foro publicado sobre Enfermedades

### **7.2 PRIVILEGIOS DEL USUARIO PACIENTE**

#### *7.2.1 PROCESO DE SOLICITUD DE TURNO*

Se realiza de manera muy sencilla e intuitiva. Los pasos son los siguientes:

#### *1. Elección de la especialidad a la cual solicita turno*

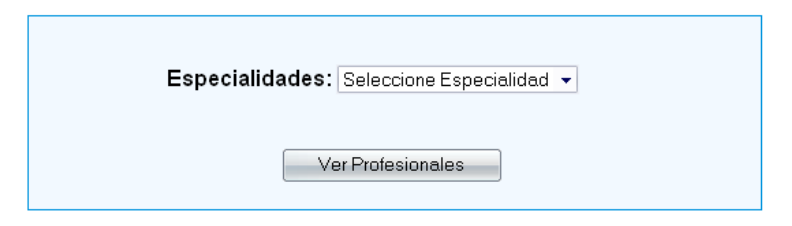

Se despliega un Combo Box en el cual se elige alguna de las especialidades que se encuentran disponibles en el hospital.

*2. Selección de doctor, obra social y fecha.*

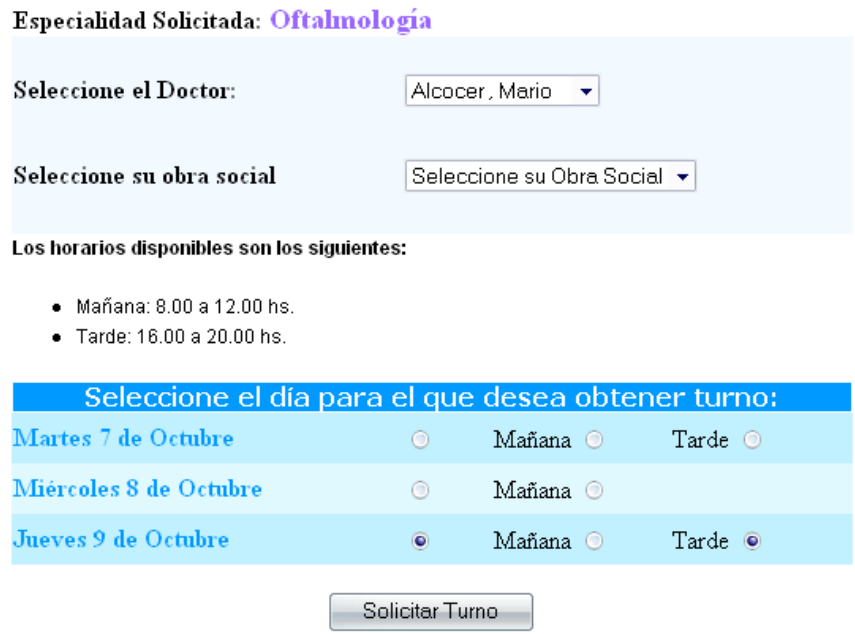

Hay dos Combo Box uno para seleccionar alguno de los doctores disponibles de esa especialidad, y el otro para seleccionar la obra social que tiene el usuario. Después debe seleccionar la fecha y el horario en el cual desea ser atendido. Si el cupo se completó para un determinado día u horario la opción no se encontrara disponible. En la imagen anterior, por ejemplo, ya no hay cupo para el día miércoles 8 de octubre en la tarde.

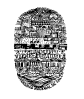

#### *3. Verificación de datos*

Turno solicitado para la especialidad: Oftalmología con el doctor : Mario Alcocer el dia: Jueves 9 Octubre de 2008 a hs. 16:00

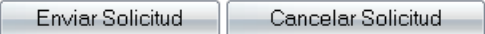

Este es el último paso. El usuario debe verificar que los datos ingresados para solicitar el turno sean los correctos y presionar *Enviar Solicitud*, se mostrará un mensaje de éxito, caso contrario debe rechazar el pedido presionando en *Cancelar Solicitud*.

#### *7.2.2 ENVIAR CONSULTA A UN DOCTOR*

Mediante un combo box se puede seleccionar al medico al cual se le desea hacer la preguntar. Luego se escribe en el área de texto dicho mensaje y listo.

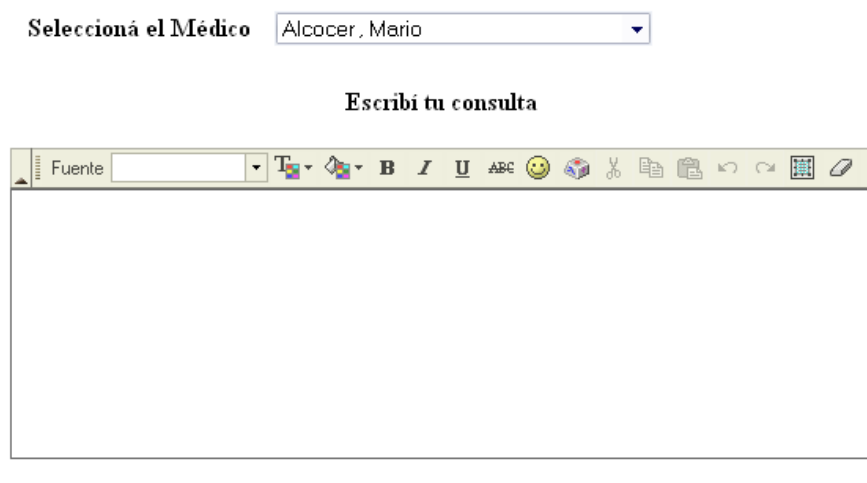

Enviar

#### *7.2.3 RESPUESTAS A LAS CONSULTAS*

Las respuestas se encuentran ordenadas según el orden de llegada y el usuario las puede eliminar cuando lo crea conveniente.

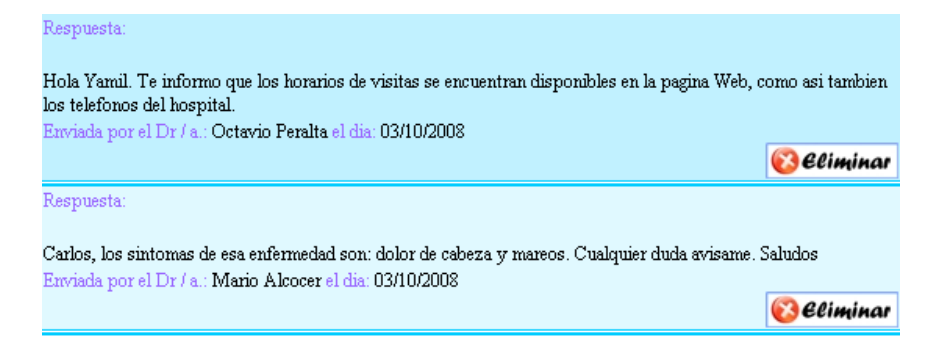

## *7.2.4 DESCARGA DE ARCHIVOS*

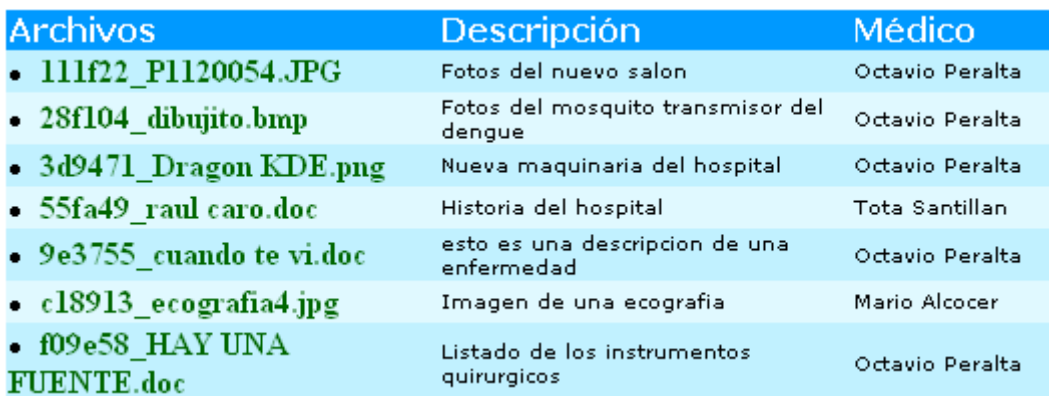

Los usuarios pacientes también tienen la posibilidad de descargar archivos, subidos por los doctores, de una manera rápida y sencilla. Se ofrece un listado con todos los archivos disponibles, una pequeña descripción acerca del contenido, y el nombre del medico que subió el archivo.

## *7.2.5 SUBIR IMÁGENES*

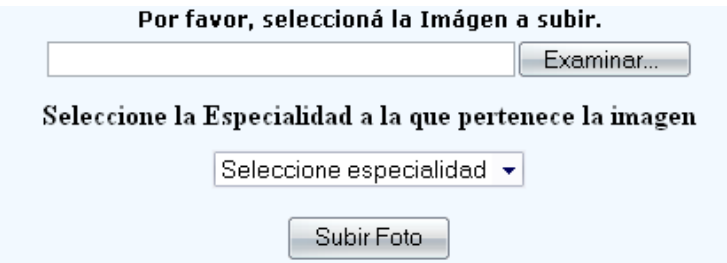

Aquí el paciente sube sus imágenes, las cuales sirven mas tarde al doctor para agregarla a la Historia Clínica, es por ello que se solicita también la especialidad a la que pertenece la imagen. Un ejemplo es la siguiente imagen que corresponde a un electrocardiograma que fue escaneada y luego subida por un paciente, por solicitud de un medico Clínico. Vemos que también se encuentra presente la opción para eliminar dicha imagen.

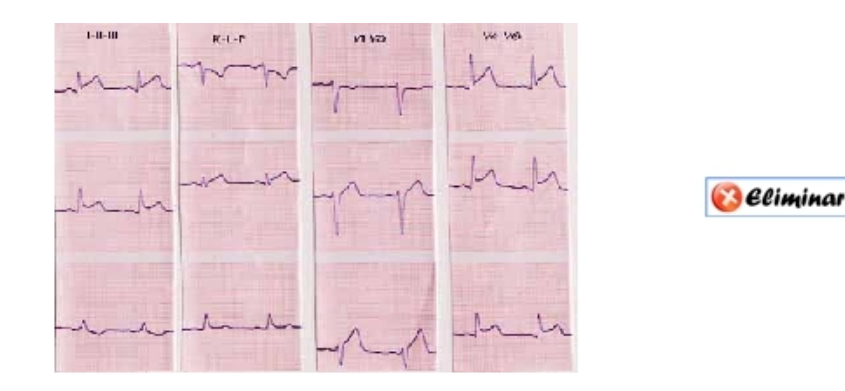

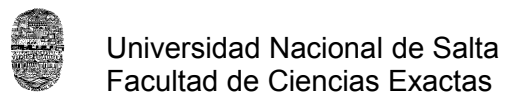

#### **7.3 PRIVILEGIOS DEL USUARIO DOCTOR**

## *7.3.1 VER CONSULTAS*

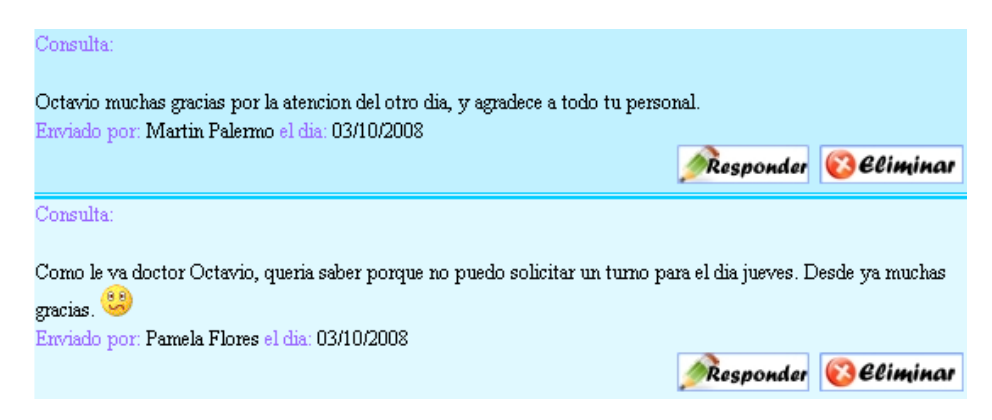

El doctor puede ver todas las consultas, comentarios, felicitaciones que le envían sus pacientes y puede rápidamente responderlas o eliminarlas. En caso de querer responderlas se despliega un Área de Texto en el cual se puede agregar la respuesta y enviarla.

#### *7.3.2 LISTADO DE PACIENTES*

Este listado contiene los datos personales de los pacientes que solicitaron un turno y se encuentra dividido entre los que solicitaron el turno para el horario de la mañana y los que lo hicieron para la tarde. A la vez se encuentra ordenado por orden de pedido. Vemos que se encuentra abajo la opción para imprimir dicho listado, esto es para comodidad del medico al momento de empezar a llamar a cada uno de ellos.

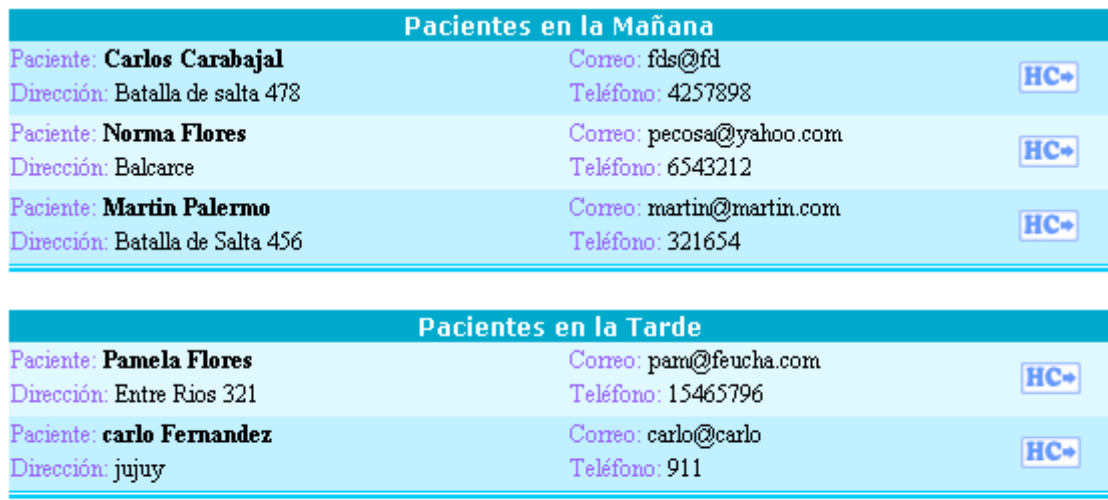

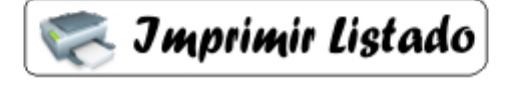

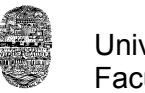

## *7.3.3 HISTORIA CLÍNICA*

A partir del listado de pacientes el doctor puede acceder de manera rápida a la historia clínica del paciente simplemente haciendo click en el botón que se encuentra a la derecha y que tiene las letras HC (Historia Clínica) y observar sus datos personales como se muestra en la imagen. También puede realizar los cambios que crea conveniente.

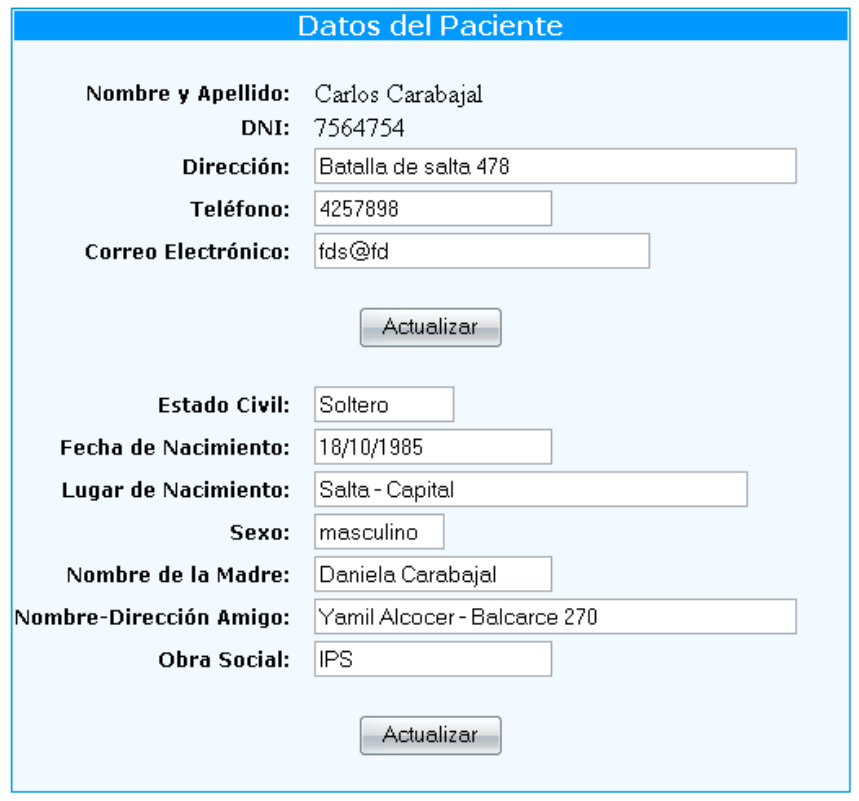

En la imagen de abajo se muestra un listado con todas las anotaciones que realizan los médicos de las distintas especialidades, se puede observar que contiene un área de texto para que el medico pueda ir agregando mas anotaciones o prescripciones. Una vez realizada la anotación queda almacenada junto con la fecha de creación y el nombre del medico.

Como este listado de prescripciones puede ser muy grande, tiene hecha una paginación para poder ir viéndolas de 5 en 5.

Mejor aun, y mas cómodo para el medico, es que se encuentra la opción para realizar un filtrado por especialidad. De este modo un determinado medico verá solo aquellas prescripciones que haya realizado el u otro medico de su misma especialidad.

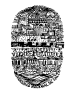

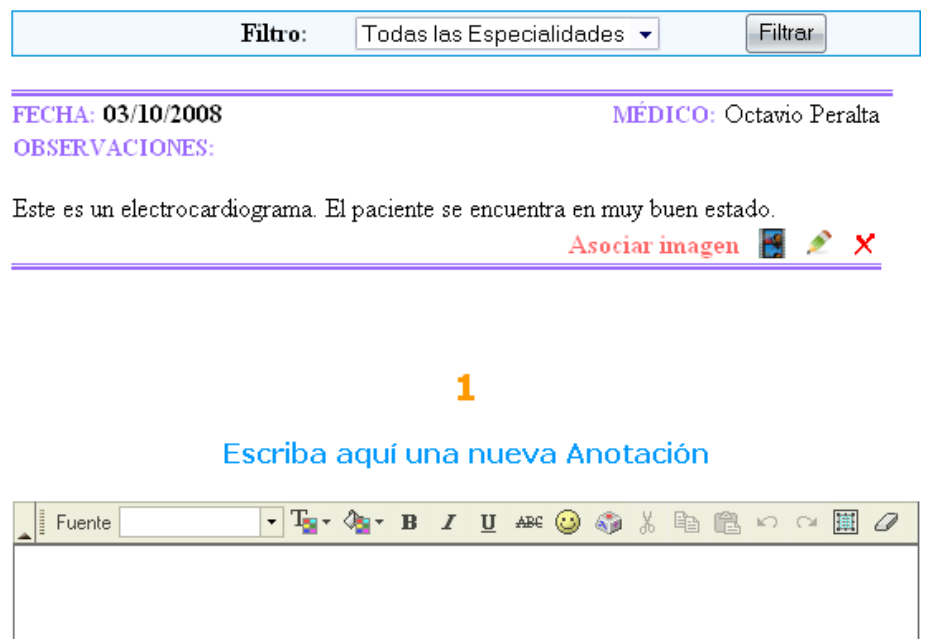

Nótese que en la parte inferior derecha de la observación hay un vinculo que dice *Asociar Imagen*, este me lleva a otra página en donde me muestra todas las imágenes que tiene subidas el paciente. Se selecciona una de estas imágenes y se la asocia o vincula a la observación.

Anotar Observación

El cuadradito azul que aparece al lado de *Asociar Imagen*, significa que la observación ya tiene vinculada una Imagen y se la puede observar haciendo click sobre él. Si no aparece no tiene imagen asociada.

El lápiz sirve para realizar una modificación en la observación y la cruz sirve para borrarla.

De esta forma tan sencilla, el medico puede llevar un seguimiento del paciente.

#### **7.4 PRIVILEGIOS DEL USUARIO ADMINISTRADOR**

#### *7.4.1 CALENDARIO DE EVENTOS DEL HOSPITAL*

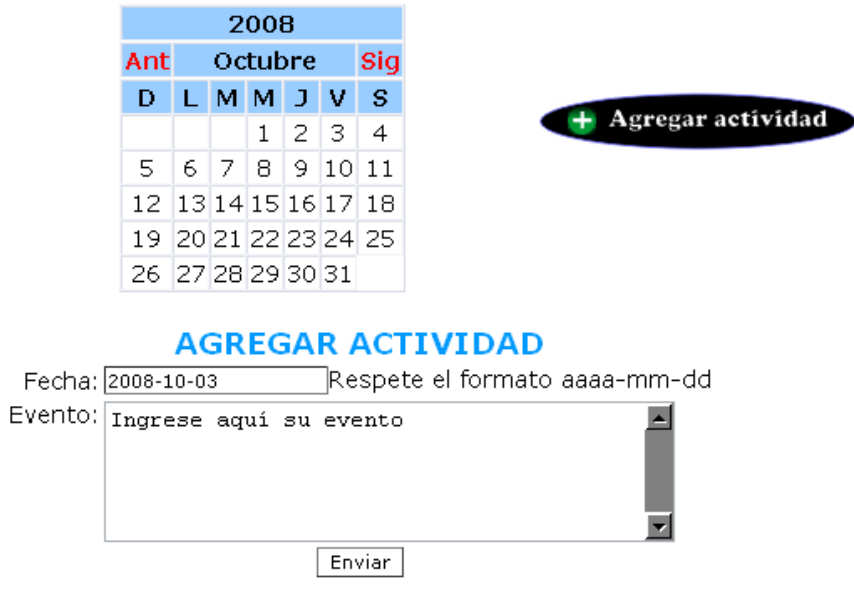

El administrador es el único que puede modificar el calendario de eventos del Hospital. Es aquí donde él anota aquellas actividades y eventos que van a desarrollarse en el hospital, las cuales los demás niveles de usuario solo pueden observar pero no realizar cambio alguno.

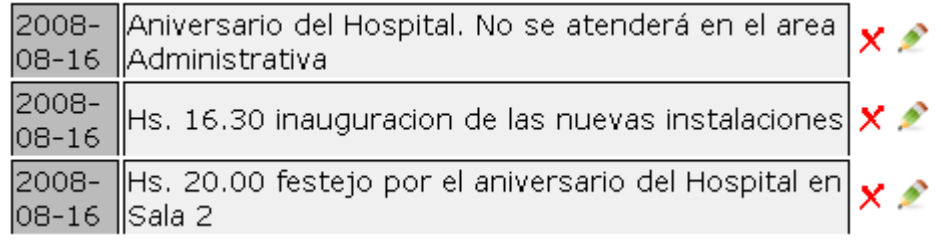

## *7.4.2 MODIFICAR NIVEL Y ELIMINAR USUARIO*

El administrador tiene acceso a un listado ordenado alfabéticamente de todos los usuarios registrados en el sistema. Mediante este listado tiene la posibilidad de eliminar a alguno de estos de la base de datos.

También puede modificar el nivel al que pertenecerá el usuario, esto es, si será usuario paciente, usuario doctor o hasta también puede crear otro administrador en el caso de ser necesario.

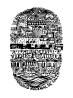

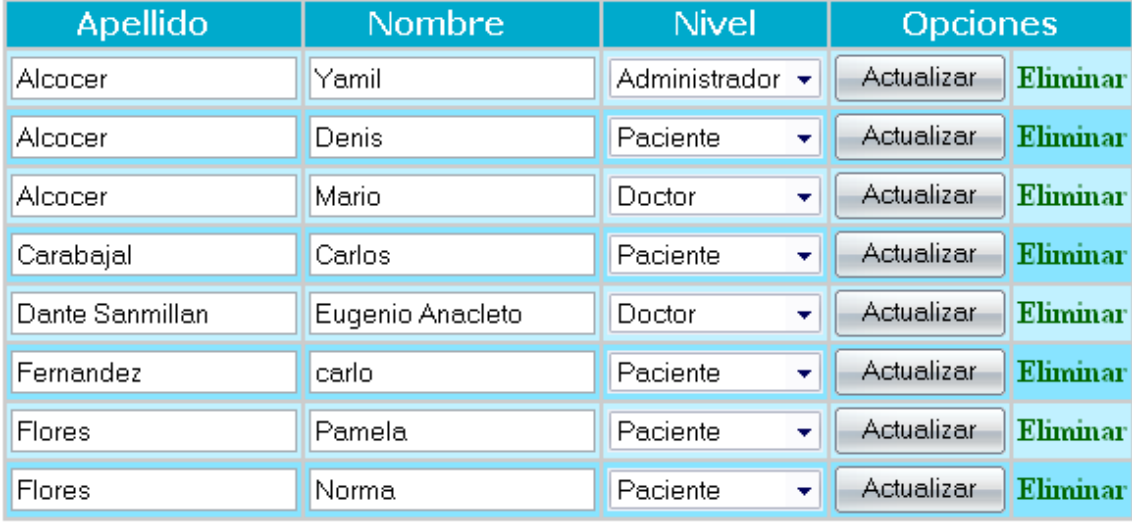

## $123$  Siguiente >

## *7.4.3 AGREGAR DÍA CON TURNO*

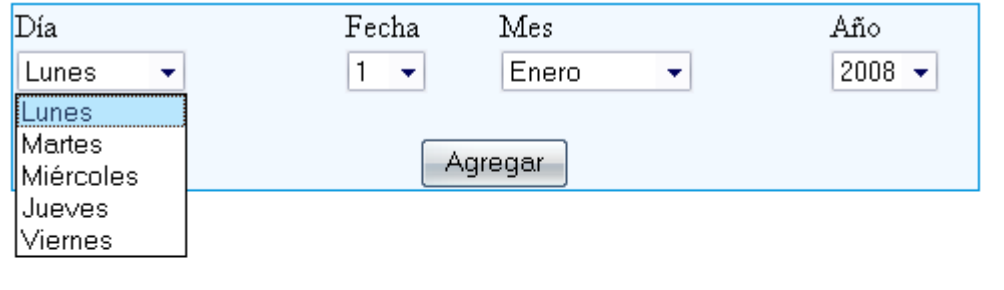

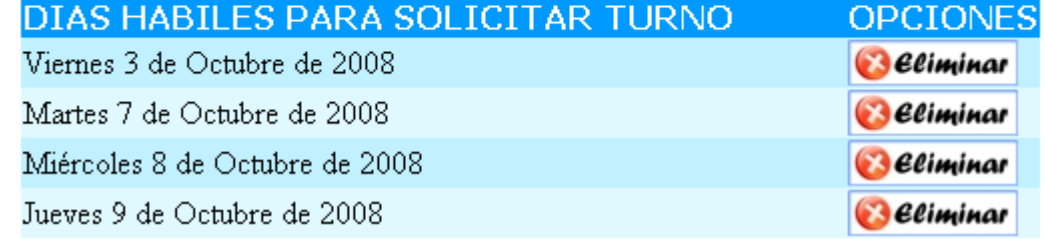

En este caso el día lunes no se atenderá en el Hospital por lo que después del día viernes 3, el siguiente día que se dará turno será el martes 7. Vemos que también esta presente la opción de eliminar una fecha que sea incorrecta.

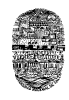

## *7.4.4 AGREGAR ESPECIALIDAD*

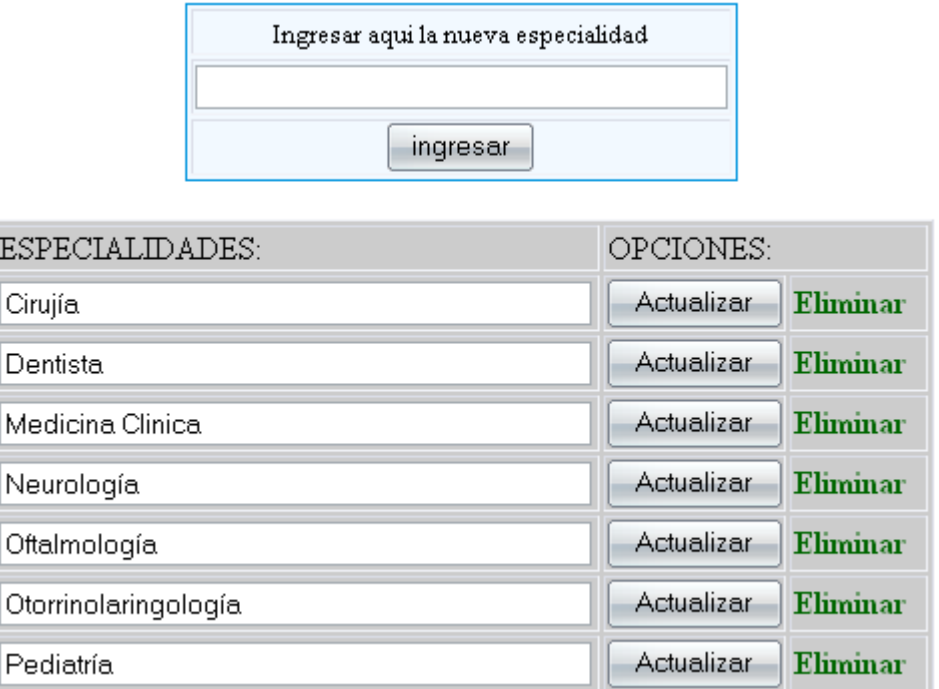

De una manera tan sencilla como esta el administrador puede agregar una nueva especialidad al sistema, como así también realizar modificaciones o eliminar alguna de ellas.

#### *7.4.5 AGREGAR OBRA SOCIAL*

Al igual que las especialidades, la manera de ingresar una nueva Obra Social en la base de datos es un proceso sencillo, simplemente completando los campos con los datos referentes a la Obra Social que se haya afiliado.

Luego el listado se lo muestra ordenado alfabéticamente según el nombre de la Obra. Las opciones para Modificar y de Eliminar alguna de ellas también se realizan aquí.

Una manera rápida de encontrar una determinada Obra Social dentro de la base de datos, es mediante el buscador incorporado.

También se encuentra hecha la paginación en el caso de que sean demasiadas las obras sociales.

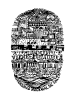

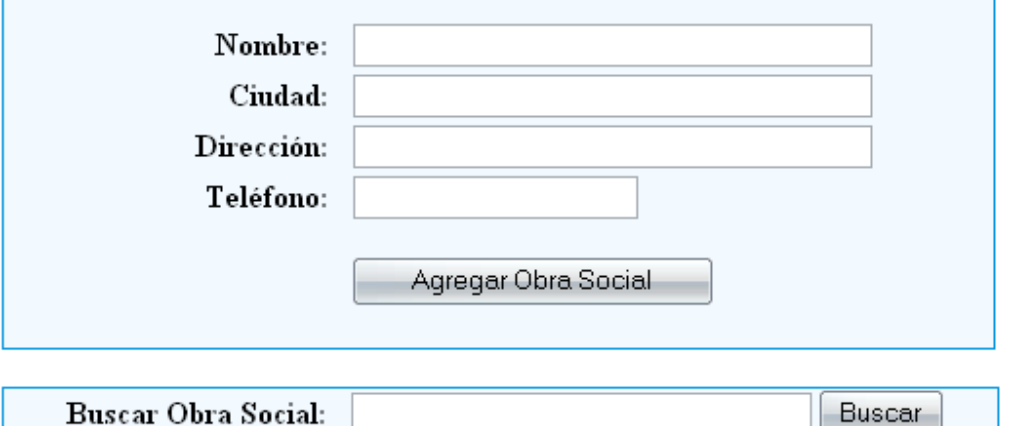

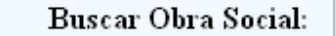

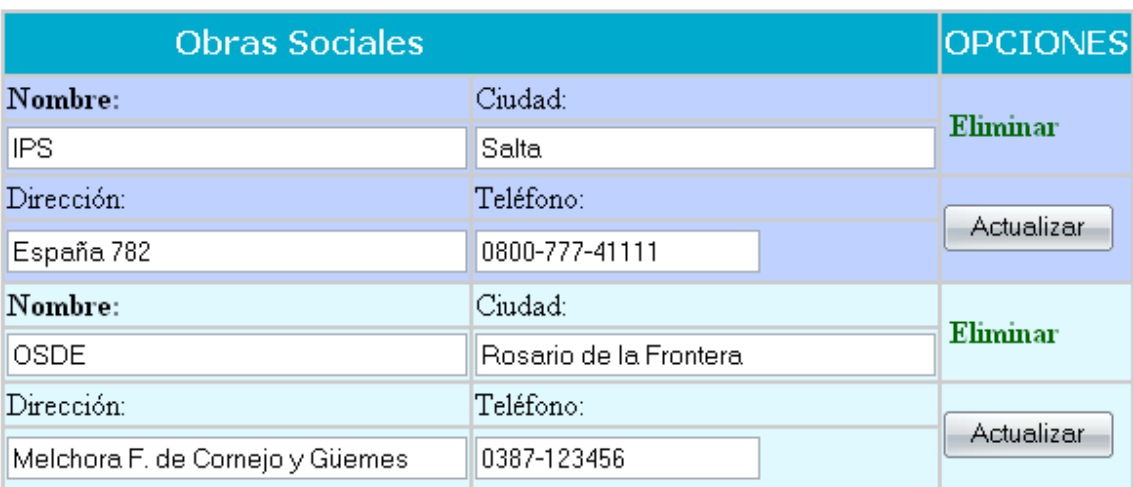

## $123$  Siguiente >

## *7.4.6 ELIMINAR TEMAS DEL FORO*

El administrador es el único que tiene los privilegios necesarios para eliminar alguno de los temas publicados en el foro, como así también eliminar las preguntas y respuesta que este contiene.

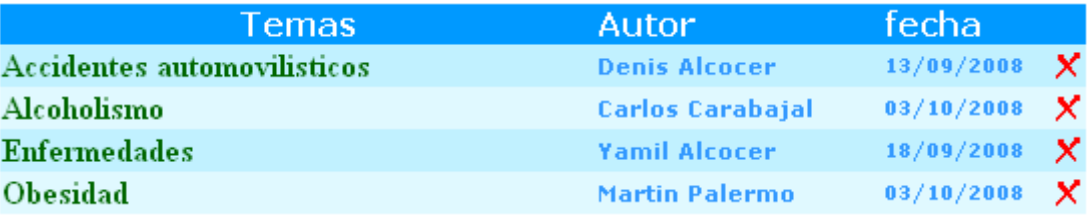

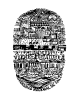

## **CAPITULO 8**

#### **CONCLUSIONES**

#### **METAS ALCANZADAS**

Sin duda alguna con este proyecto logré adquirir conocimientos que jamás me imagine que podía obtener, además pude enfrentar los temores que tuve en un principio, ya que al momento de presentar la propuesta de este proyecto casi no tenía ningún conocimiento a cerca de las herramientas que finalmente me ayudarían a concretarlo.

Además aprendí como desenvolverme dentro de una institución como lo es el Hospital San Bernardo, dentro de la cual tuve que realizar investigaciones y muchas veces solicitar información.

#### **MEJORAS**

Una de las mejoras que haría en este sitio seria la de incorporar el uso de AJAX (JavaScript asíncrono y XML), por ejemplo para las validación de usuario, es decir, comprobar si el nombre escogido por un usuario se encuentra o no en uso, además también este técnica nos posibilitaría cargar solo partes de la pagina sin necesidad de cargar toda la página cuando no se lo requiera, brindando además otras ventajas que esta técnica ofrece.

Sería además muy conveniente el uso de otras herramientas de libre distribución como lo es el Kompozer por ejemplo, que para mi es sin duda alguna el mejor editor Web de código abierto que existe actualmente, y que tiene una sencillez de manejo como el FrontPage, aunque tiene muchas menos funciones que el Dreamweaver que es el que se uso en este sitio.

Otro software que seria interesante investigar y usar seria el Gimp (GNU Image Manipulation Program) es un programa de edición de imágenes, libre, con licencia GPL y multiplataforma (GNU/Linux, FreeBSD, Solaris, Windows y últimas versiones de [Mac OS X\)](http://www.gimp.org/macintosh/). Este ha pretendido ser siempre la alternativa válida y libre a Photoshop, claro dominador en el ámbito profesional de edición de imagen digital. Con ese objetivo ha ido aumentando el número de funcionalidades a cada versión que ha ido saliendo. GIMP incorpora un conjunto de herramientas de manipulado de imagen realmente completo: manejo de capas, coloreado, clonación, scripting, posibilidad de añadir plugins, combinación de imágenes, escalarlas y muchas más funciones.

Al igual que el anterior como alternativa libre también se encuentra el Inkscape este es un editor de gráficos vectoriales de código abierto y licencia GPL. Que al igual que programas para plataforma Windows como el Freehand, CorelDraw o Adobe Illustrator es realmente útil y

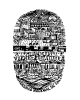

sobre todo, similar. Inkscape usa el formato svg (scalable vector graphic) y, al igual que sus homólogos de Windows, puede realizar formas, clonar, realizar mezclas, textos, trazos, capas, 'vectorización' de otros archivos gráficos, etc. Herramientas todas ellas realmente prácticas en el entorno Web. Es posible importar a Inkscape formatos eps, ipeg, png, tiff y postscript. Exporta a formato png y otros formatos vectoriales. Informan en su Web que el objetivo principal de esta aplicación es el de crear una herramienta de dibujo potente, cómoda y además compatible con los estándares XML, SVG y CSS2. La plataforma principal en la que funciona Inkscape es GNU/Linux, pero también existen versiones para Windows y Mac OS X.

### **CONCLUSIONES**

Quizás seria de mucha utilidad que un trabajo como este sea utilizado aquí en nuestra ciudad, por lo menos, en la que se hace tan difícil al momento de solicitar un turno o recibir información por parte de algún profesional. Por lo menos eso fue lo que me impulso a mí para realizarlo.

Fue una experiencia que permitió afianzar los conocimientos, e integrar los distintos aspectos técnicos de las aplicaciones Web.

Con este proyecto se demuestra que existen potentes herramientas para llevar a cabo proyectos de esta índole. Se demuestra también que con estas herramientas lo que hay que poner son recursos humanos a la hora de crear nuevos proyectos, sin necesidad de recurrir a caros sistemas propietarios.

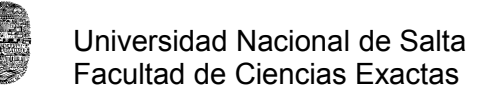

## **BIBLIOGRAFIA**

- **Creación de Aplicaciones Web con PHP 4** –Tobias Ratschiller, Till Gerken- Editorial: PRENTICE HALL, año 2001.
- **Diseño de Bases de Datos Relacionales** Miguel Castaño, Mario Piattini Velthuis, Esperanza Marco Martínez – Editorial RA-MA.
- **MySQL Bible.** *Steve Suehring. Whiley Publishing, Inc*.
- **PHP Manual.** *Stig Sæther Bakken, Alexander Aulbach, Egon Schmid, Jim*
- **PHP Programmig***. Rasmus Lerdorf, Kevin Tratoe. O'Reilly & Associates, Inc.*
- **Professional PHP Programing**. *Jesús Costagnetto, Sasha Schumann, Chris Scollo, Deepack Veliath. Wrox Press Ltd.*
- **Manual de PHP.** [en línea]. *Joaquin Gracia. < www.webestilo.com/ php>*
- **Cascading Style Sheets, CSS Spec.** W3C *World Wide Web Consortium.*
- **Guía para Escribir Documentos HTML.** *Universidad de Valencia.*
- Apuntes tomados en la asignatura Seminario de Computación y su página Web.